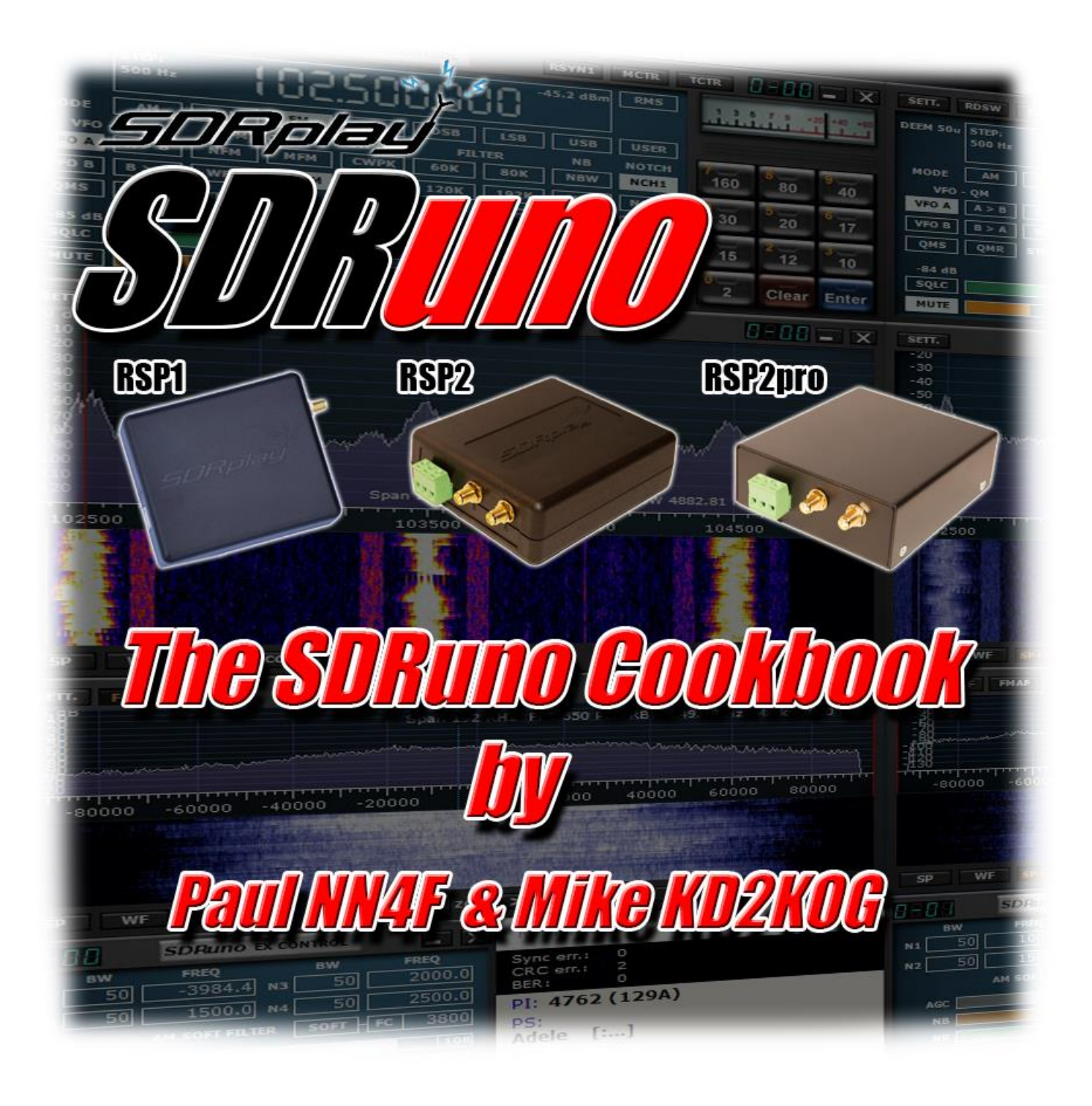

**Versions Covered SDRUno V1.1 for RSP1, RSP2 & RSP2pro SDRUno EXTIO Radios V1.05**

# Table of Contents

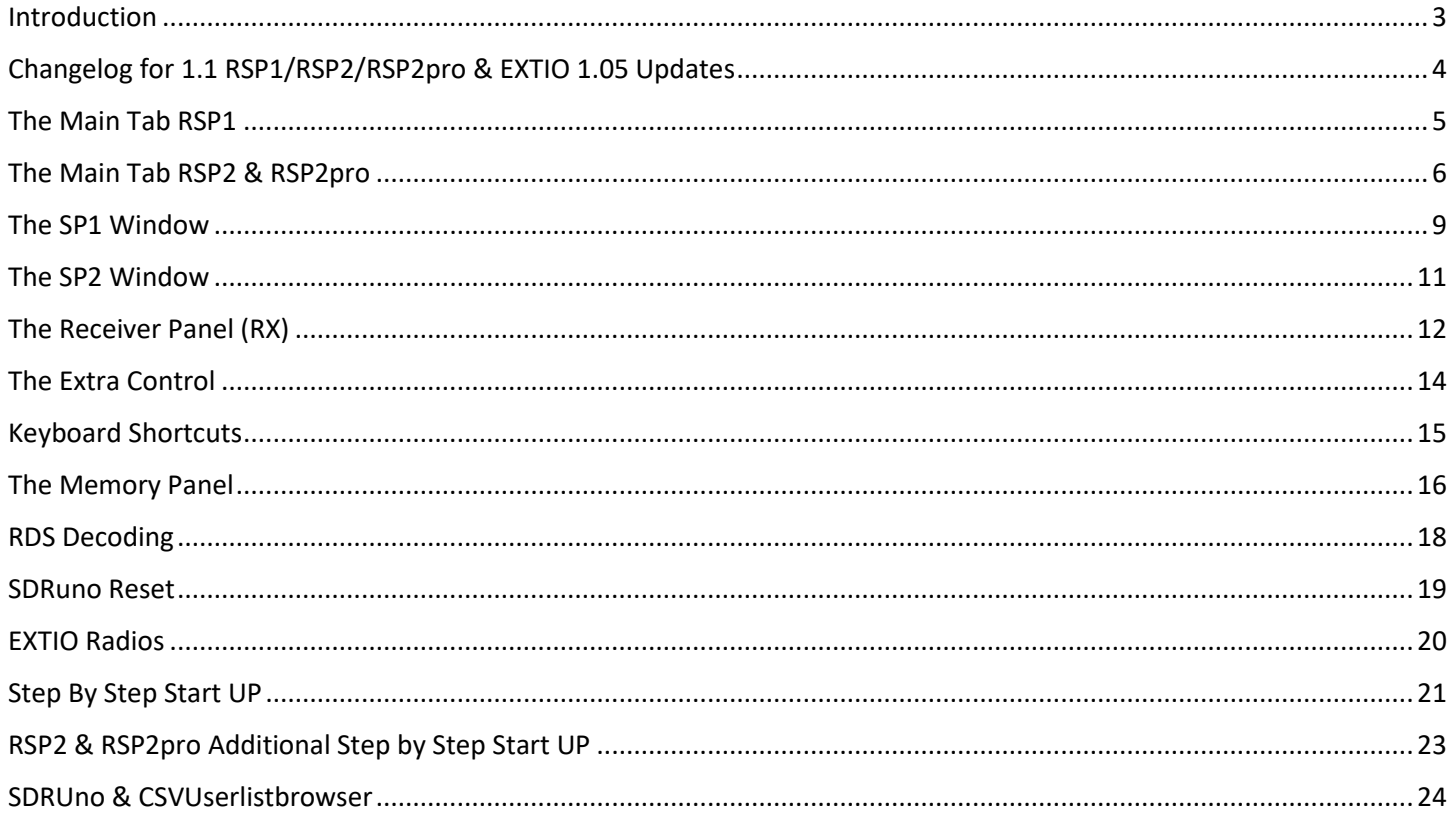

#### <span id="page-2-0"></span>Introduction

Welcome to the SDRuno Cookbook,

I'm Paul Jones, Amateur Radio Operator NN4F and general SDR Junkie, I'm a Beta tester for all the SDRPlay products, and also a member of Simon Browns SDR-Console Test Team.

Mike Ladd is a SDR Techno Junkie and Licensed Amateur Operator, callsign KD2KOG, and has been a SDRPlay Beta tester, as well as a tester/reviewer for many SDR's

In this document we'll try and cover all the facets of the SDRUno software, and its various settings using screen shots were applicable. The aim is to make the use as simple as possible, allowing you to get the maximum from the software.

I'd like to thank the SDRPlay team for all the great work they do, and for allowing me to take part in the testing, along with Mike Ladd and Preben Lohse Rasmussen.

And also to thank Mike Ladd again KD2KOG for his input and help with this guide.

Use this guide along with the manual supplied in the install, this is just a guide to try and make a few things easier to understand, we hope it helps you.

I'm also not going to cover the install, as this is very simple, download the software from SDRPlay.com and click on run and the software will install itself and the API driver, and we will start once you double click on the SDRuno icon.

First we'll go over the windows and explain what they all do, or you can skip to [page 19](#page-20-0) to the [step-by-step setup](#page-20-0)

Paul Jones – NN4F – [http://www.nn4f.com](http://www.nn4f.com/)

Mike Ladd – KD2KOG – [http://www.kd2kog.com](http://www.kd2kog.com/)

SDRPlay – [http://www.sdrplay.com](http://www.sdrplay.com/)

SDRUno – [http://www.SDRuno.com](http://www.sdruno.com/)

## <span id="page-3-0"></span>Changelog for 1.1 RSP1/RSP2/RSP2pro & EXTIO 1.05 Updates

## **SDRUno V1.1 for RSP2/RSP2pro**

Antenna Selection Bias-T On/Off Reference Clock In/Out AM/FM Notch Filters

## **SDRUno Version 1.1 for RSP1**

Tighter integration of RSP controls Invert mouse wheel scroll direction Support gain and gain reduction Automatic S-Meter calibration (with support to include external gain/losses) Add support for IARU S-Meter standard Calibrated power measurement Fix waterfall direction in combo mode Changed filter presets (LSB & USB now the same) USER filter preset changed to DIGITAL (DRM) Added additional frequency step sizes (in RX Frequency Window) Additional Controls in some SETT windows SNR Reading in SP1 Changes to SP1/SP2 Scales. The signal is now in dBm referred to the antenna port as opposed to dBfs at the ADC input. Auto Calibration of the PPM Offset. Some bug fixes

### **Extio Version 1.05**

Updated Available Bandwidths to a maximum of 2.5Mhz for all Extio driven sdr's

### <span id="page-4-0"></span>The Main Tab RSP1

The **MAIN** tab is the first box you will see when you click on the SDRuno icon. This is the basic control panel for the radio.

So when you first start, this is what you will see.

You have access here to the main controls, LNA, AGC, etc. so we'll step through what they all do and how to get the best from them.

This is also the screen for profiles and additional VRX or Virtual Receivers. And then the status of SDRUno processor usage and system usage.

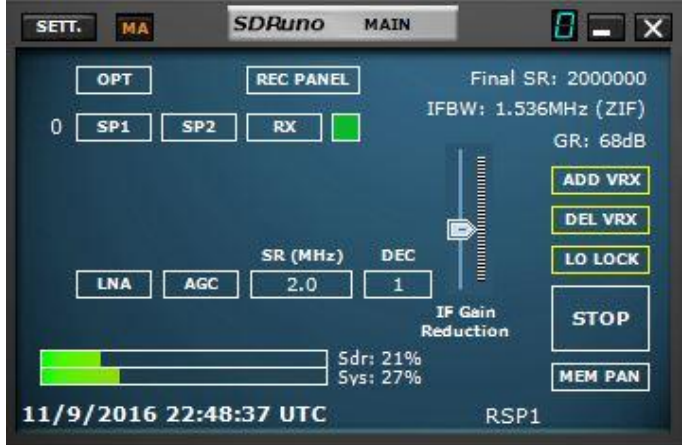

**SETT –** Opens the settings window

**MA –** Maximize/Minimize all, this keeps all the windows in sync when minimizing the windows **OPT** – Options for the input, I/Q swap

**SR** – Sample Rate for Sound Card Input when not using RSP or ExtIO radio

**REC PANEL** - This brings up the record panel to allow for I/Q recordings

**FINAL SR:** - The Sampled rate selected bandwidth.

**SP1** – Main Spectrum Panel

**SP2** – Auxiliary Spectrum Panel, the Audio Spectrum

**RX** – The Receiver Panel

**ADD VRX** – This allows you to add an additional VRX, this can only be added if the radio is stopped. The additional VRX has to be in the selected bandwidth you have selected.

**DEL VRX** – Delete the last VRX on the list. (stopped radio only)

**LO LOCK** – Locks the LO frequency when tuning

**LNA** – The RSP LNA On or Off

**AGC** – Turns the RSP AGC On or Off

**GR** – Shows the Gain Reduction or Gain

**SR (MHz)** – You can click here to fast change the RSP bandwidth on the fly

**DEC –** Decimation, only values allowed can be selected

**PLAY** – Starts the radio

**MEM PAN** - Opens up the Memory Panel

**IF GAIN Reduction** - this slider can be moved if AGC is turned OFF

**IFBW** - shows the bandwidth and either LIF (LowIF) or ZIF (ZeroIF)

## <span id="page-5-0"></span>The Main Tab RSP2 & RSP2pro

The **MAIN** tab is the first box you will see when you click on the SDRuno icon. This is the basic control panel for the radio. There are a few changes when using the RSP2/RSP2pro

So when you first start, this is what you will see.

You have access here to the main controls, LNA, AGC, etc. so we'll step through what they all do and how to get the best from them.

This is also the screen for profiles and additional VRX or Virtual Receivers. And then the status of SDRUno processor usage and system usage.

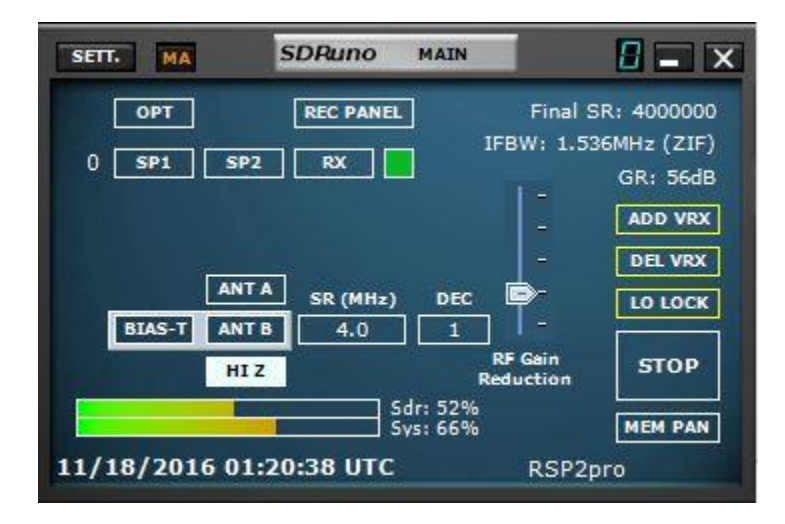

**SETT –** Opens the settings window

**MA –** Maximize/Minimize all, this keeps all the windows in sync when minimizing the windows

**OPT** – Options for the input, I/Q swap

**SR** – Sample Rate for Sound Card Input when not using RSP or ExtIO radio

**REC PANEL** - This brings up the record panel to allow for I/Q recordings

**FINAL SR:** - The Sampled rate selected bandwidth.

**SP1** – Main Spectrum Panel

**SP2** – Auxiliary Spectrum Panel, the Audio Spectrum

**RX** – The Receiver Panel

**ADD VRX** – This allows you to add an additional VRX, this can only be added if the radio is stopped. The additional VRX has to be in the selected bandwidth you have selected.

**DEL VRX** – Delete the last VRX on the list. (stopped radio only)

**LO LOCK** – Locks the LO frequency when tuning

**GR** – Shows the Gain Reduction or Gain

**SR (MHz)** – You can click here to fast change the RSP bandwidth on the fly

**DEC –** Decimation, only values allowed can be selected

**PLAY** – Starts the radio

**MEM PAN** - Opens up the Memory Panel

**RF GAIN Reduction** - this slider can be moved if IF AGC is turned OFF

**IFBW** - shows the bandwidth and either LIF (LowIF) or ZIF (ZeroIF)

**BIAS-T** - Turns the Bias-T ON or OFF (Highlighted is ON)

**ANT A** - Selects Antenna Port A

**ANT B** - Selects Antenna Port B with the Bias-T

**HI Z** - Selects the HiZ antenna port

**MW-FM NOTCH** – Applies the built-in MW/FM notch filter this applies to PORT A/B ONLY (not visible on HiZ)

The rest are self-explanatory, Date and Time and System Loads

The bottom **RSP1** is text I typed in, this is where the profile is stored, it starts as Default Workspace, when you left click a pop up menu will appear, change this to Workspace 1, then right click and you can rename this to your selected profile name, I have profiles for different screen settings, when running on a laptop or additional monitor.

There is also an ADC Overload display that pops up in RED next to ANT A if you are overloading the ADC, so back off the gain if this appears, and this only works if the AGC is on automatic.

Now you can click on SP1/SP2/RX to open up the basic windows you need, once you have them open and sized/positioned as you like, you can **ctrl+left click** on the profile and that will save your window layout.

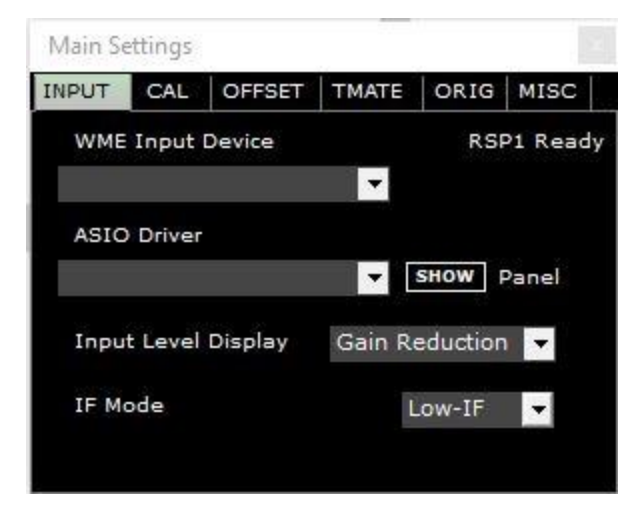

#### **Main SETT Input.**

Shows RSP1 ready, main uses here are the input level display, normally the RSP has always shown gain as Gain Reduction, it can also now be shown as gain. IF Mode, this is where you select either ZeroIF or LowIF mode.

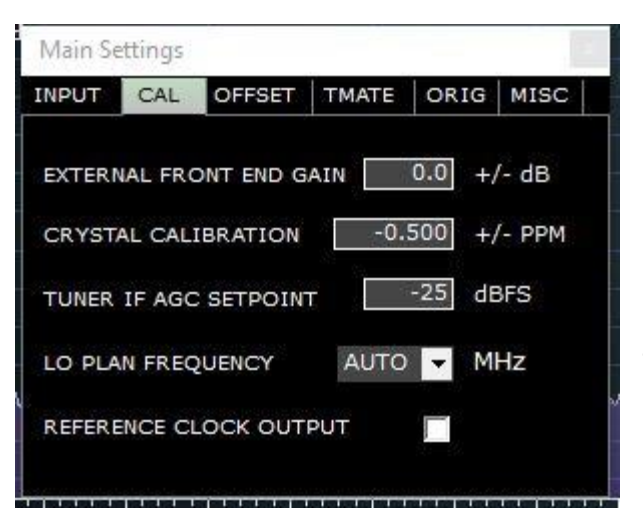

### **Main Sett Cal.**

**External gain**, you can add gain if using a external LNA or coax loss, **this affects the S-Meter & dBm display.**

**Crystal Cal** is the PPM setting, set via tuning to WWV etc. or using a signal generator

**Tuner IF AGC Setpoint**, this is the amount of gain reduction when using the AGC ON

**Lo Plan**, allows you to change from AUTO /120/ 144 /168, this sets the LO IF plan and removes the gap

when on Auto.

**Reference Clock Output** – This enables the clock out for synching multiple RSP2's, start 1 rsp, check this box the insert 2nd RSP2.

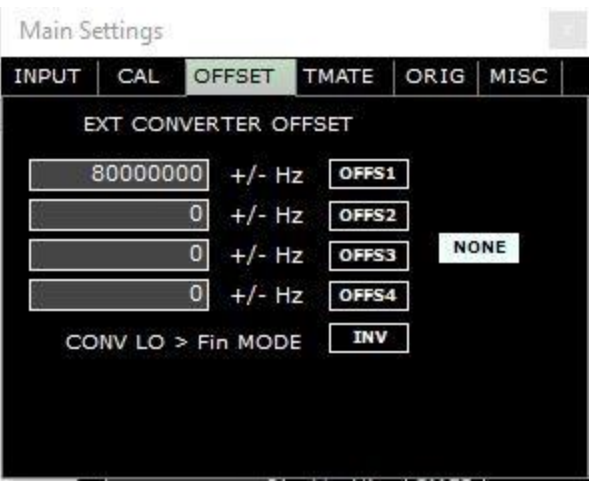

#### **Main Sett Offset.**

This is used when using an up converter, main if using a extio radio, or if using the SDRPlay as an IF for a satellite downconverter or such.

Main Settings

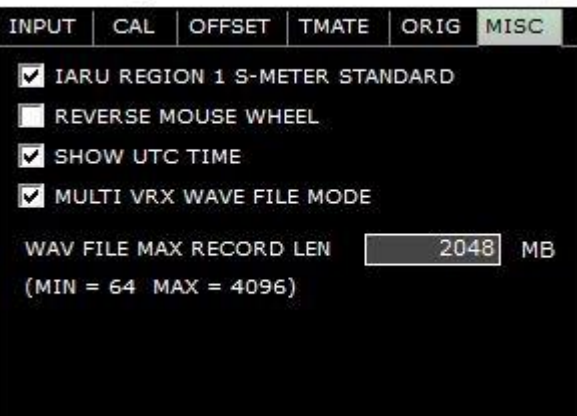

#### **Main Sett Misc.**

Let's you set the s-meter to the IARU standard

Reverse mouse button

Shows time in UTC.

## <span id="page-8-0"></span>The SP1 Window

This is the main spectrum window

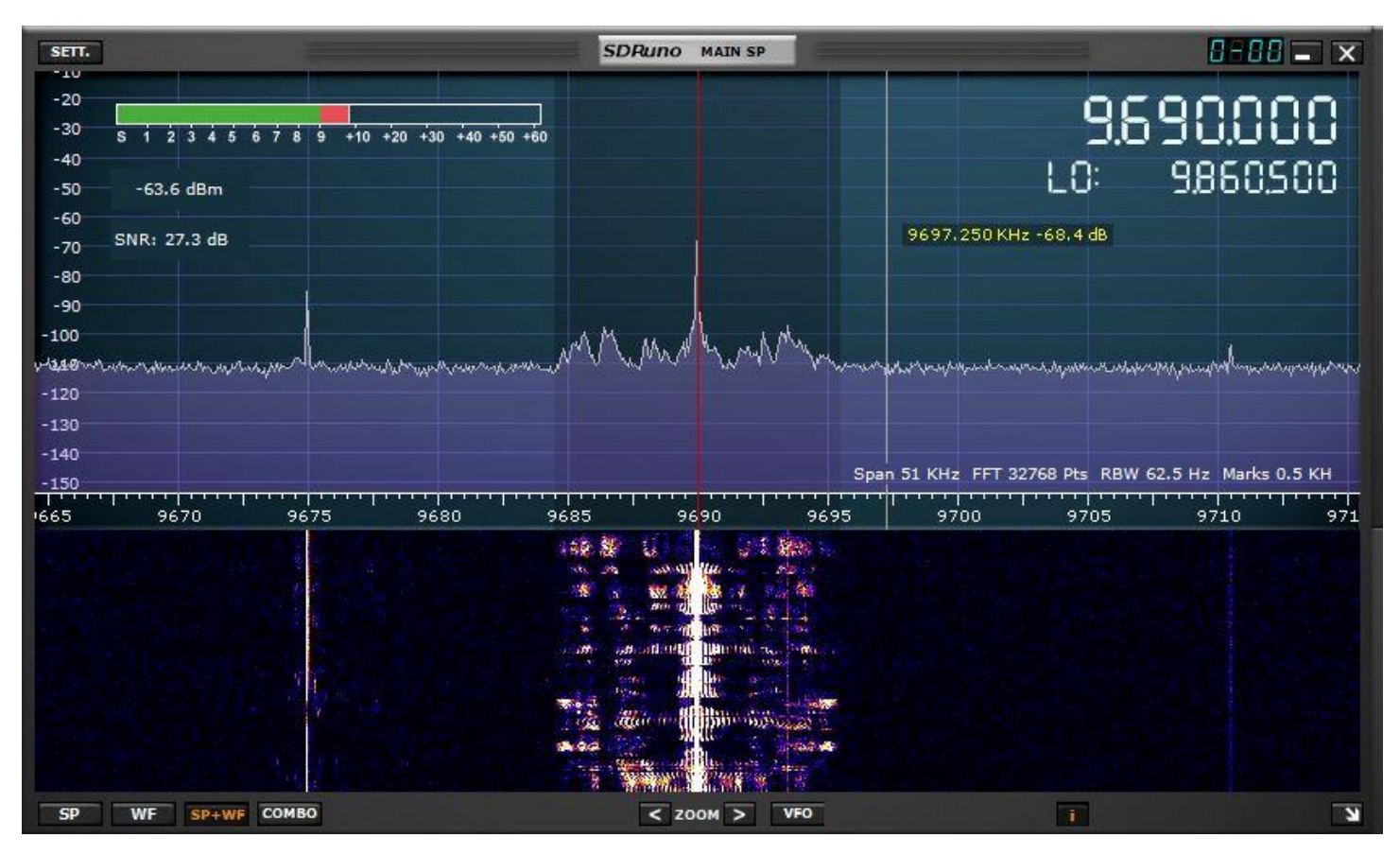

**SETT** will allow you to bring up the settings for waterfall gain, contrast, speed and additional settings. **SP** is spectrum only, **WF** is Waterfall only, **SP+WF** is shown above and **COMBO** is an overlay mix, which is a very nice display, **Zoom** is zoom, **I** is the info just above the center scale. You can slide up and down by **left clicking** on the scale, if you want to move by a larger amount, you can **SHFT+Left click** on the scale and GREEN bar will appear, then scroll is much faster**. VFO** lets you center the current VFO when zoomed in. Also in the display below the S-Meter are the **dBm** display, this is duplicated in the RX frequency window then also the **SNR** display of your current signal.

From SDRPlay: Please note the change in the way the signal is scaled on the SP1 and SP2. The signal is now in dBm referred to the antenna port as opposed to dBfs at the ADC input. This is a major change in the way the signal is represented, but I think it is more intuitive and useful. SP1 is now like a spectrum analyzer. Just remember that the noise floor (in the Y-scale) is the noise power in the resolution bandwidth of the FFT. As you zoom in, the resolution bandwidth goes down and so you will see the noise floor drop. This is exactly what a spectrum analyzer does. However, the SNR measurement will not change because both the signal and noise are measured over the digital filter bandwidth shown in the SP2 window

**Important: if you are in ZEROIF mode and you are tuned to the LO frequency, you might hear some distortion on your signals, so just click to the left or right on sp1 and you will see the LO no longer matches the VFO, and any distortion from the DC compensation will be gone.**

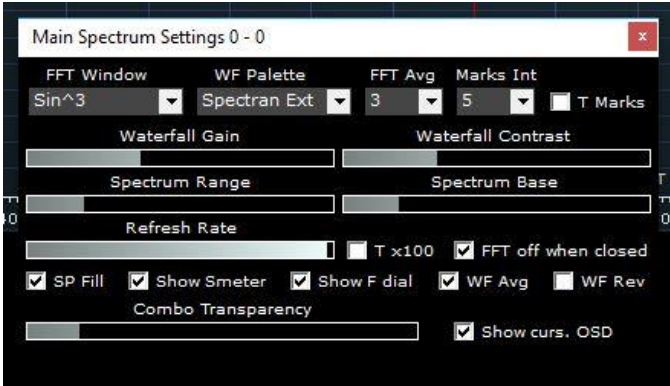

This is the **SETT** window for the SP1, has you can see it has various settings, for the FFT, Palette FFT AVG, Marks is the Time Marks, Range and Base allow you to alter the top and bottom ranges, Refresh rate is the speed of the waterfall

Each SP1 window you open on additional VRX's has its own settings window.

## <span id="page-10-0"></span>The SP2 Window

This is the auxiliary window for the Audio Spectrum.

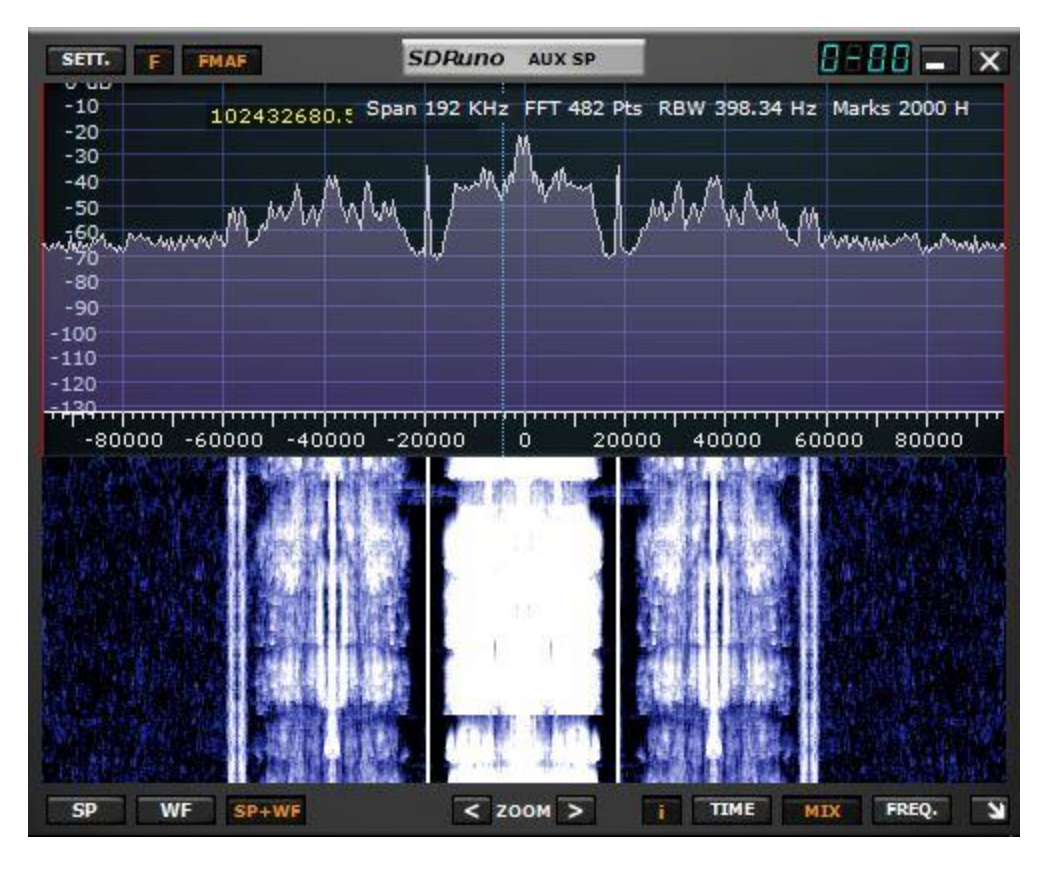

This is very similar to the SP1 window, but for your Audio selection, you can zoom in and out on the audio. Clicking on the spectrum or waterfall has no effect unless you are in CW mode, where you can move signals.

The SETT is the same, it will bring up the settings window for the SP2, F will show just the filtered audio, and FMAF is used on FM signals. Bottom controls are the same as SP1, minus the COMBO screen.

This is the SP2 Settings Screen, again similar to the main SP1 Settings, minus the option for the combo transparency.

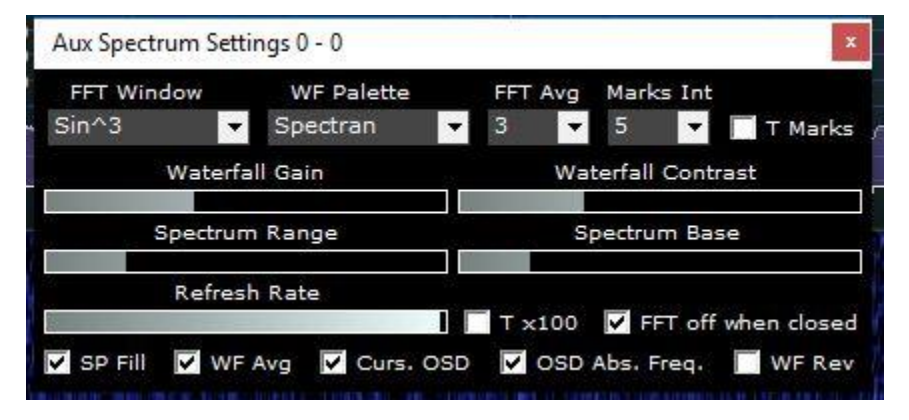

Same controls, FFT, Palette, Contrast, Gain, Range & Base, Refresh Rate, SP Fill, the time marks can also be turned on and off for the SP2 screen, Marks Int is the time interval in seconds, then check the T Marks box for the time lines to appear.

## <span id="page-11-0"></span>The Receiver Panel (RX)

This is the RX Panel, each VRX will have its own RX Panel. Also LOTS of Clicky bits….

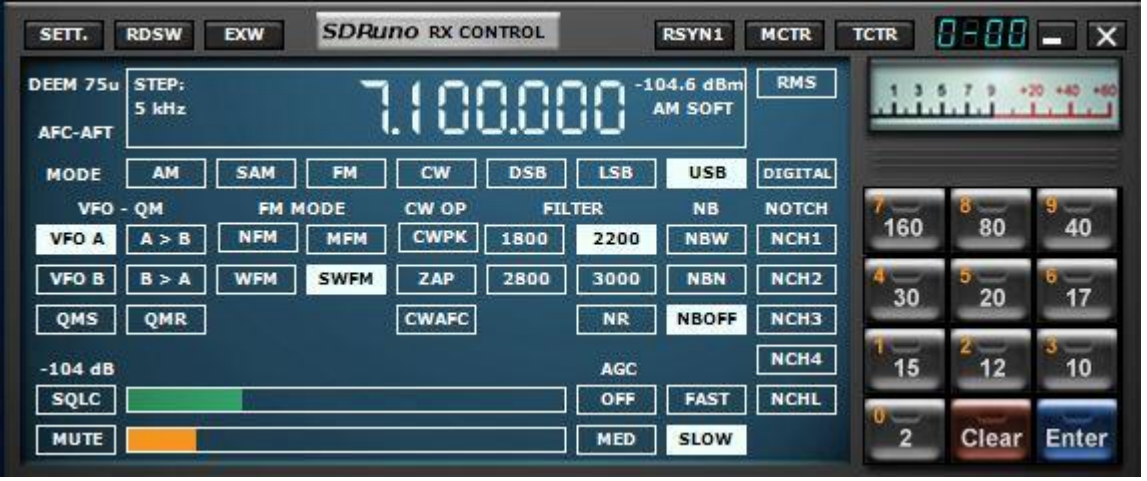

It may look complicated, but it is rather simple, Standard Controls for VFO A/B, Modes, Filters, S-Meter, Band Buttons, AGC, Squelch, Volume, Notch.

So let's explore deeper, **Tuning**, obviously it shows the main frequency display of the VRX, this can be changed several ways.

**First,** mouse control, move over the digits, and a yellow cursor will appear above each digit, you can then use the mouse wheel to move that digit up and down.

**Second**, Keyboard Entry, click on the space bar, the white line around will change to yellow, then enter your frequency in KHz, so 14200 and enter will put you on 14.2Mhz. Will be programmed once you hit return.

**Third** for Amateur Bands, you can click on the band buttons down the right side. **Fourth,** to use the 0-9 digits on the band buttons, hit space then the keys will give you 0-9 rather than the bands.

**Modes** are straight forward, AM/SAM/FM/CW/DSB/LSB/USB/DIGITAL, you can change mode by clicking on the button, or see the keyboard shortcuts at the end of this document. (DRM now use DIGITAL 12Khz)

**SAM** has the option to use DSB/LSB/USB to eliminate qrm above or below the carrier. **FM** has several modes, NFM/MFM/WFM/SFM each with its own filter settings/widths

**NB** has two modes, Wide and Narrow

**NCH** you have 4 notches available, NCH1 & 2 can be moved, 3&4 are fixed, to move 1, hold down the shift and left click, to move NCH2 shift and right click all in the SP2 window

The volume is controlled by clicking on the bottom orange slider, and the squelch level is controlled by the top slider, to enable **SQLC** click on the button, and below is the **MUTE** button

#### **RX SETT Control**

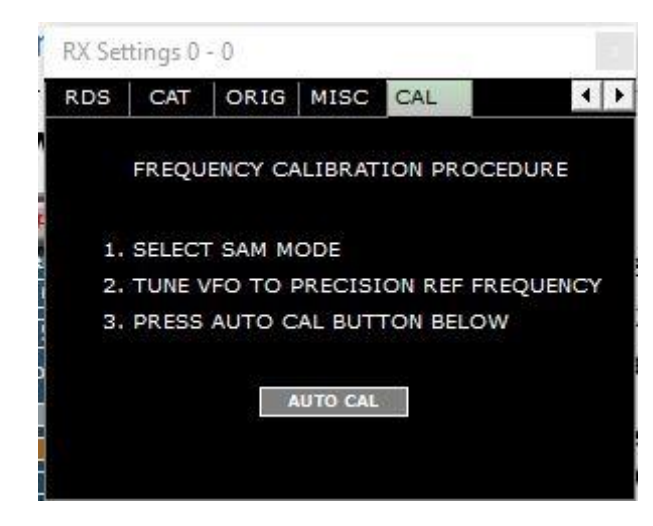

Clicking on SETT on the RX window will pull up a new window for setting RDS to NA/EU , your CAT settings and Omnirig Settings.

CAL is a new addition for V1.1 you can tune to a known precision source i.e. WWV/CHU etc. and then tune to SAM Mode and click on Auto Cal and it will set your PPM offset for the radio.

## <span id="page-13-0"></span>The Extra Control

This is another pop up panel for the Receiver that contains less used controls, accessed by hitting the **EXW** on the title bar of the RX Control

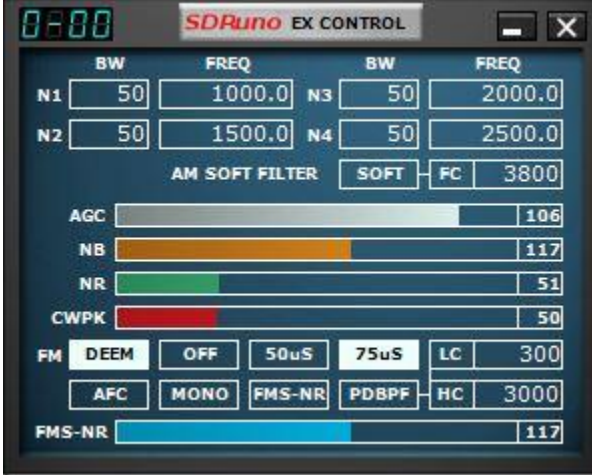

This panel contains several user controls that you may want to access, but not always have on screen, personally I keep this window open, but depends on your screen area if you have enough room.

The most used on this are the sliders for **AGC, NB** and **NR**, the **AGC/NB** are OK left on the default settings, the **NR** (Noise Reduction) I vary depending on the signal being received. The higher the value, the more **NR** is applied to the signal.

**DEEM** is de-emphasis and can be turned on or off and set for 50us or 75us, normally 75us is for the USA and 50us for the rest of the world.

**AFC** is Automatic Frequency Control, can be on or off.

**MONO** turns off Stereo reception when in SFM mode,

**FMS-NR** is the FM Stereo Noise Reduction. (Turned on by clicking the FMS-NR button above it) **AM SOFT FILTER**, applies filters to AM to give that old AM tube type AM signal.

Notch filters are only available to RSP Users

## <span id="page-14-0"></span>Keyboard Shortcuts

These are the keyboard shortcuts…

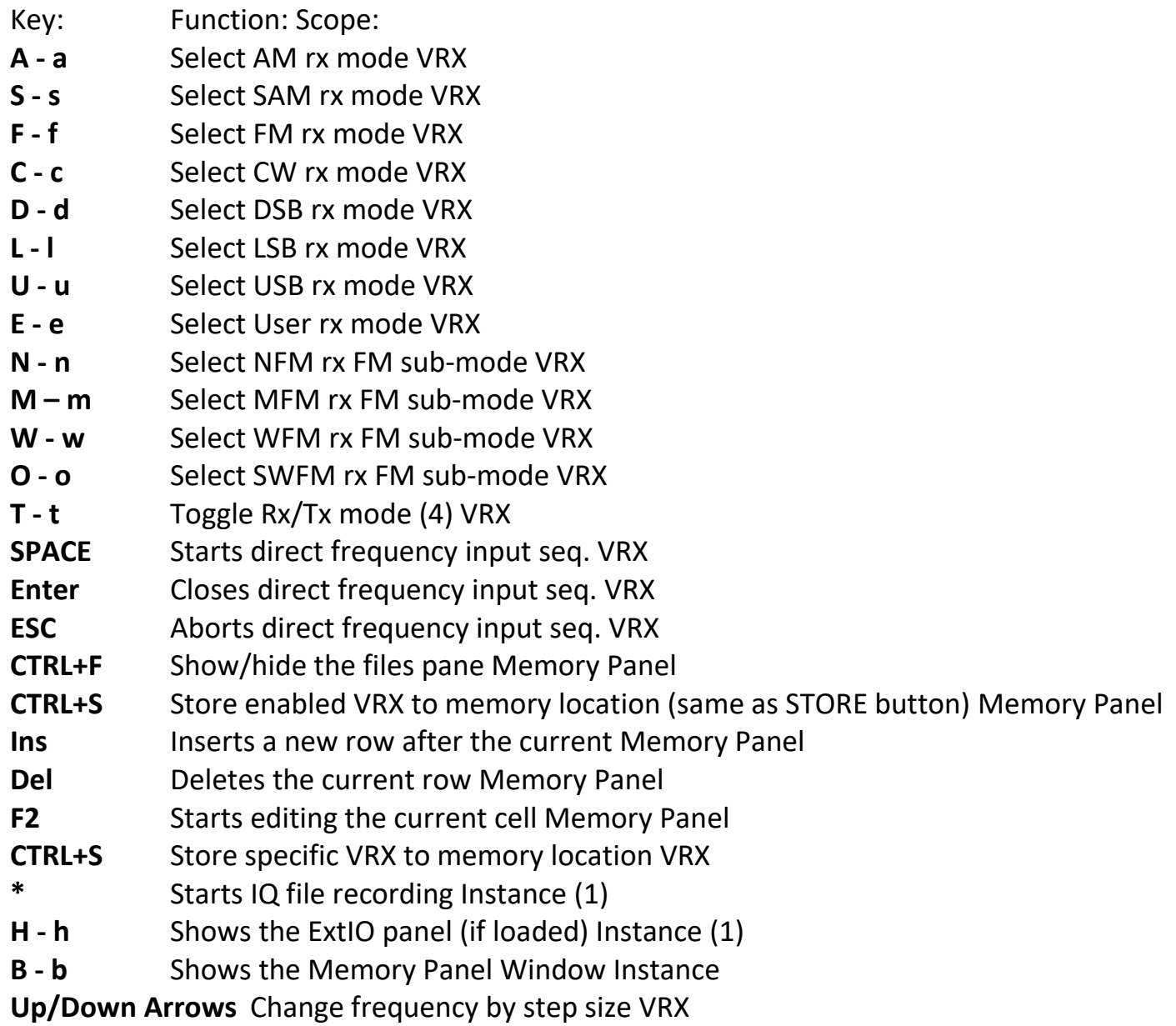

Note 1: Controls not available when the memory panel has focus.

## <span id="page-15-0"></span>The Memory Panel

You can have unlimited memory banks available for your use.

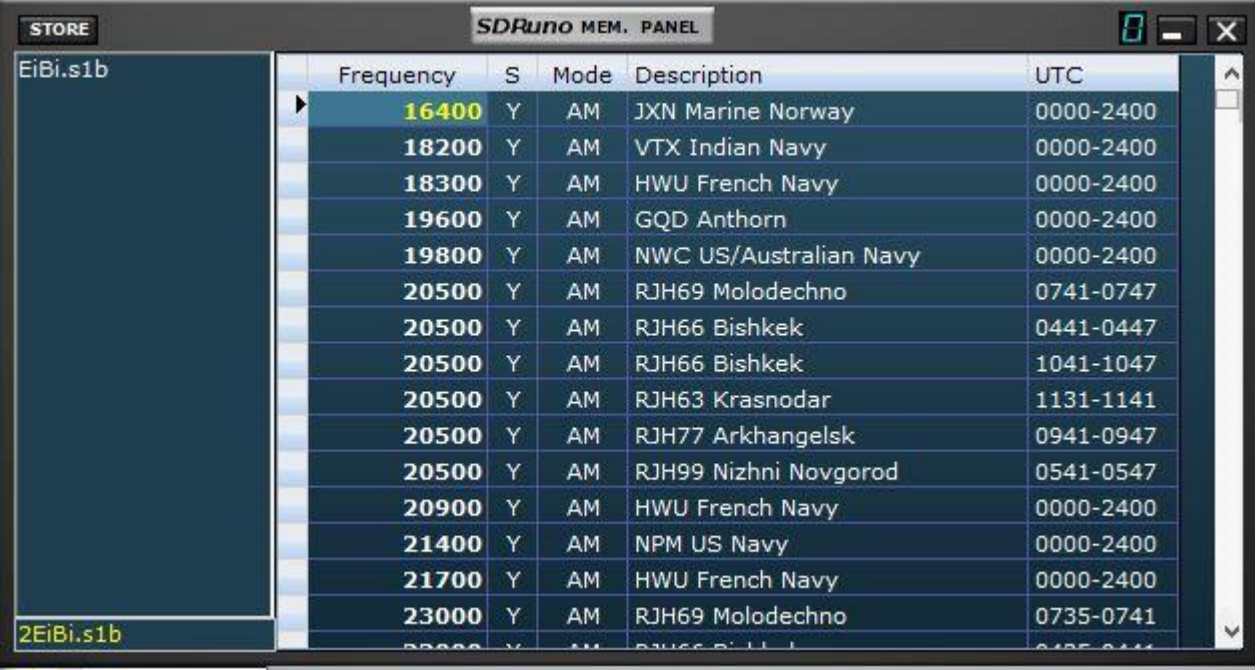

It is possible to have many memory banks available, firstly lets import the EiBi HF Database, go to [http://www.eibispace.de](http://www.eibispace.de/) and click on the CSV download link and save to your documents folder. Then right click on the Mem Panel above and you can go to IMPORT and select import eibi csv, browse to the file location and load the file. It will appear as above. Once that is complete, right click and save bank.

You can right click and new bank it will open up a blank table and you can click on and type in a frequency, mode etc…

Better still, if you are using the radio, refer to the RX image on page 9, at the top you will see a **MCTR** on the title bar, click that and it will make this RX the active RX for the memory bank. Now if you are tuning around and find something you wish to keep, then you can just hit store on the **Mem Panel** window, and it will save the Frequency and Mode, then you can just click double click on the description and enter the new description you want.

Cont…

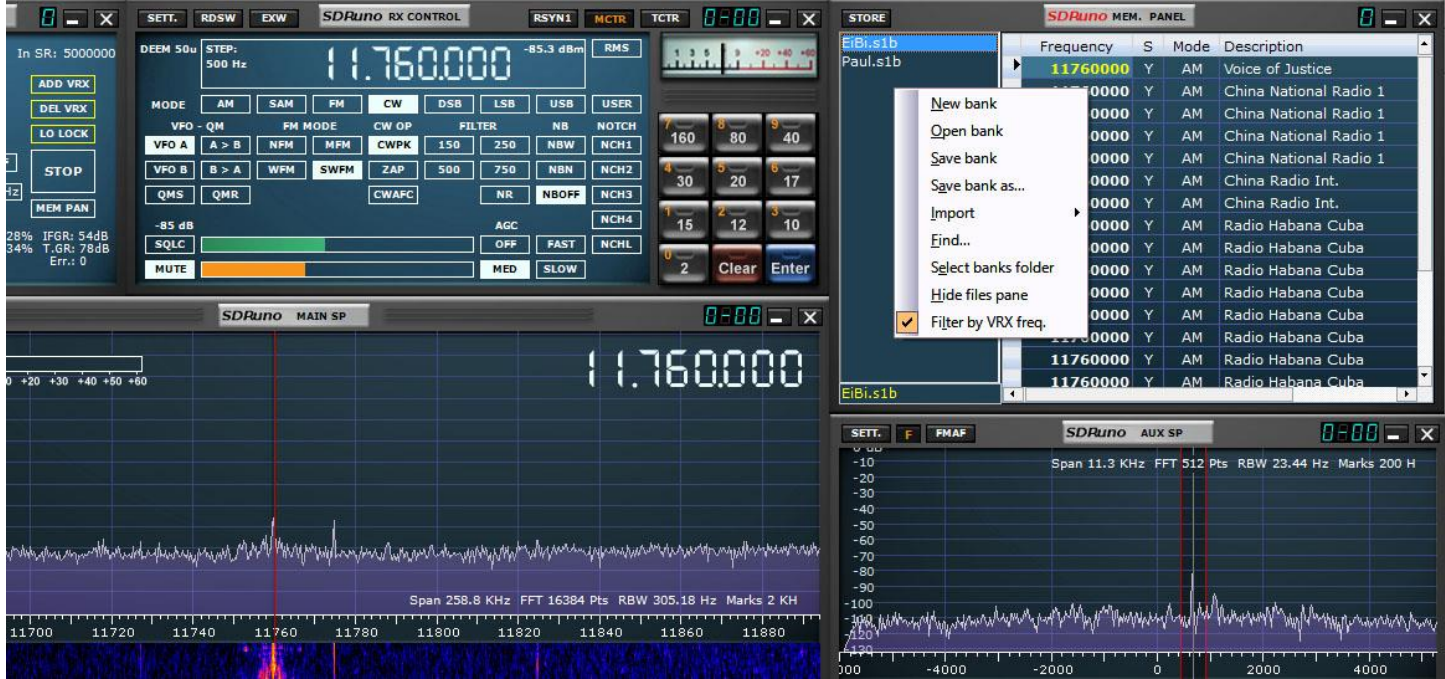

If you click on MCTR then right click on the MEM Panel when its open you will get the menu, click on Filter b VRX freq. this will show just the stations on the current frequency

Save your database files in your "My Documents" Folder.

## <span id="page-17-0"></span>RDS Decoding

SDRUno includes a great RDS decoder, it is accessed from the RDSW button on top of the RX panel

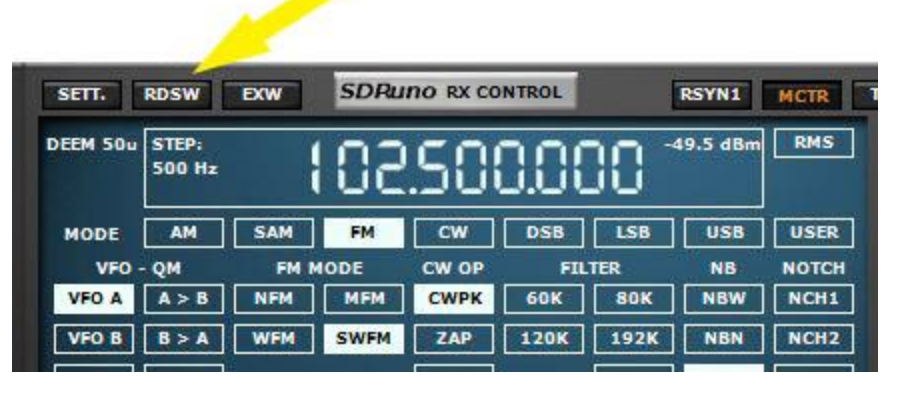

Clicking on the RDSW button will bring up the RDS Decode Window

Each active VRX can have it's own RDS decode available.

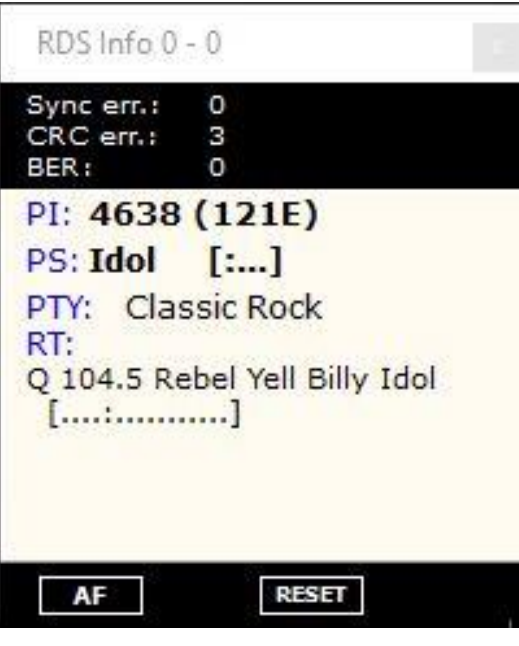

This is the RDS decode window, it will display the PI Code, but currently does not decode the PI and it will give you the text.

In the USA you can go to <http://db.wtfda.org/>

Enter the PI code into the PI Code area, Must use CAPS and it will give you the station info.

UK go to<http://www.dxradio.co.uk/ukrdscom.php>

Other areas, please just google RDS PI Code Decodes in your area.

Callsign from PI code in a future version.

Scanning is a future option that will be worked on.

### <span id="page-18-0"></span>SDRuno Reset

This is an easy way to reset SDRuno

There is now a Start Menu Option to reset your registry or you can follow the step below.

reg delete "HKEY\_CURRENT\_USER\Software\SDRplay\SDRuno" /f

you can add the above text line to a notepad file and save as sdrunoreset.bat

then when you double click on it, it will delete the registry entries, or you can just paste it into a dos command prompt window.

## <span id="page-19-0"></span>EXTIO Radios

Although SDRUno is designed for use with the SDRPlay RSP, it will work with any radio that uses the extio standard. It uses a separate EXE file in the start menu

Place a copy of your extio.dll in the My Documents folder.

To make the extio available, you must disconnect your SDRPlay RSP otherwise this will always be the default radio. So disconnect your RSP, and plug in your other radio, like the RTL or ELAD or such.

Restart SDRuno and click on the OPT in the main panel, and then select input, you should see your other radio listed and the extio will be available and you can start using, the bandwidth is limited to **2.5MHz** on any radio other than the RSP.

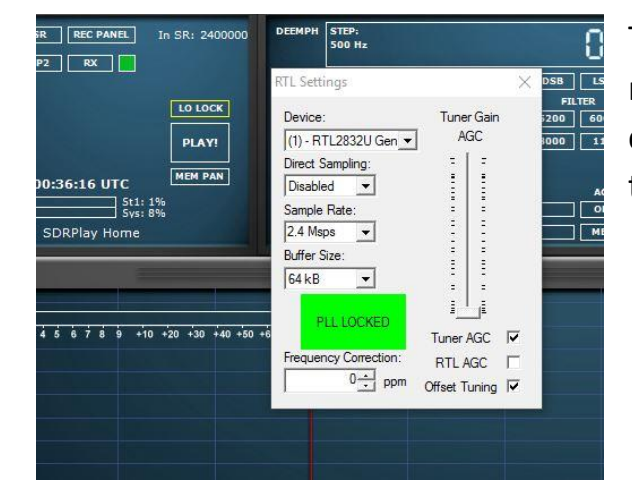

RTL EXtio

There is a known issue with the RTL extio's at the moment, the drop down menus do not work, but if you click on the sample rate, you can use the up/down keys to change the settings, the AGC slider does work OK

#### Elad Extio

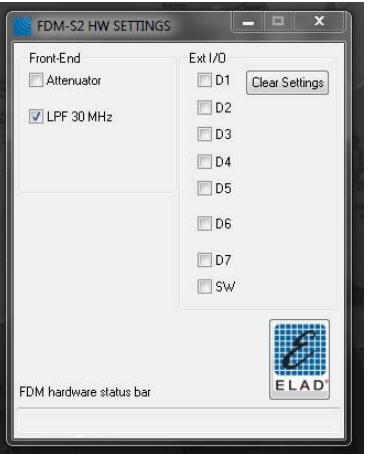

## <span id="page-20-0"></span>Step By Step Start UP

So this is your step by step guide now that you know what all your windows are.

Your RSP must be plugged in before you run SDRuno.

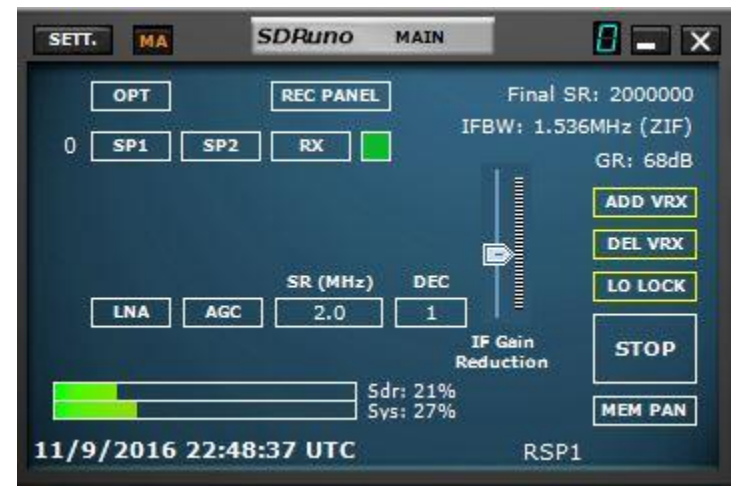

First click on the SDRuno icon, and the Main Panel will come up, it the top left of your screen

by default, so we will set some settings and get you on the air.

1. First let's set a bandwidth, click in the **SR window** where this image left says **SR 8.912 Mhz**, once you click you can enter a number, so let's start at 8.912 and enter, click the **LNA**

so that is not highlighted and same with the **AGC**, when they are white blocks it means they are ON, the grey bar next to **GR** is the **GAIN**, set this to Midway as in the image. So now that we have the settings to run, we can open up some of the important windows,

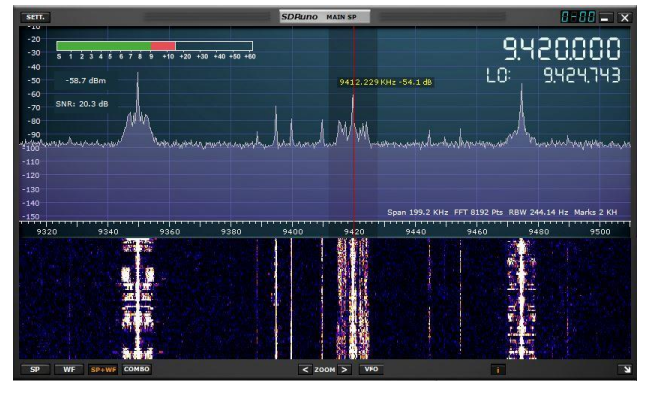

2. Click on the **SP1** box and the main spectrum window will appear you can move this around and resize to your requirements.

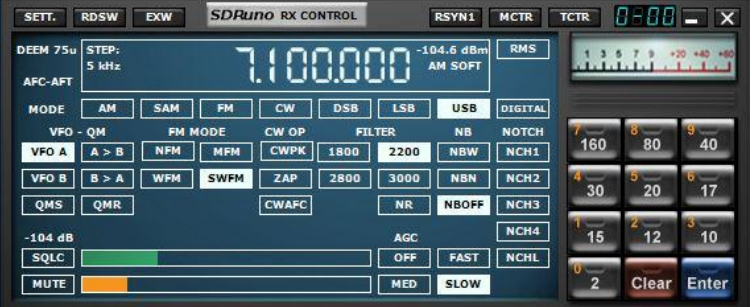

3. Click on the **RX** box, this will open up the RX Window, where we set the frequency and modes and a few more items like filter bandwidth.

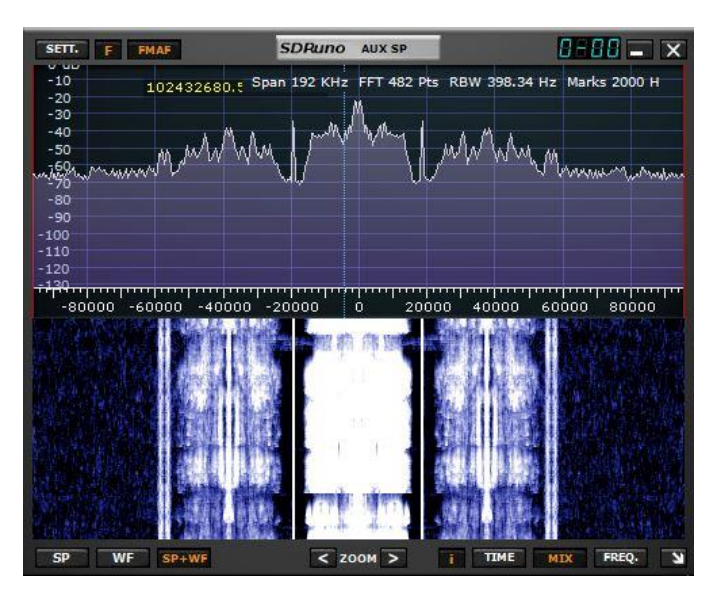

4. Click on the **SP2** Box this is the auxiliary spectrum, where you can look close in at the signal you are on and also vary the filter bandwidth by dragging the filter edges.

5. So now we have all the windows open we need for basic operation. So let's set a frequency for us to start on. I'm going to start us in the Broadcast FM band, on 102.5 FM (Choose a station close to you) Look, on the RX panel and click on the frequency area, or press the space bar, this will then turn to 0 and you can use the keyboard to enter a frequency.

So for 102.5 Mhz, I have to enter that in KHz, so on the keyboard, enter 102500, hit enter, and the display will read 102.500.000 so now our frequency is set.

6. Let's set the mode, we need FM and SWFM for FM broadcast, so click on FM and below it SWFM.

7. So now we are set and ready to go to receive our local FM Station. Press PLAY on the main panel and the RSP should spring to life. You will see the signal on the SP1 window and also on the sp2 window.

8. We need to save these setting so that when you start up you can come right back to where you left off, we do this with workspaces on the main window, you will see yours's says Default Workspace, Right click on the words Default workspace and you will notice it changes, you can now enter a name, I called mine SDRPlay Home, once you have entered a name, press ENTER, this will update the name, now we need to save the current workspace, while holding the CTRL (Control Key) down, left click on the new name and the menu will pop up, move over the menu, don't let go of the CRTL key until you move over the new name, and let go. This will store the profile and window settings.

## <span id="page-22-0"></span>RSP2 & RSP2pro Additional Step by Step Start UP

So when using the RSP 2, make sure you have antennas connected to either of the ports. It is recommended that for HF usage, they you use the HiZ port to get the best results, Port A/B work above 1.5mhz, they will work below but performance will be degraded.

Select the port you have the antenna connected to, when selected it will be highlighted. After that your step by step is identical to the RSP1 settings above.

**BIAS-T**, if you have a LNA or device that requires power, check the **BIAS-T** box this will provide **4.7V @ 100ma on PORT B**

## <span id="page-23-0"></span>SDRUno & CSVUserlistbrowser

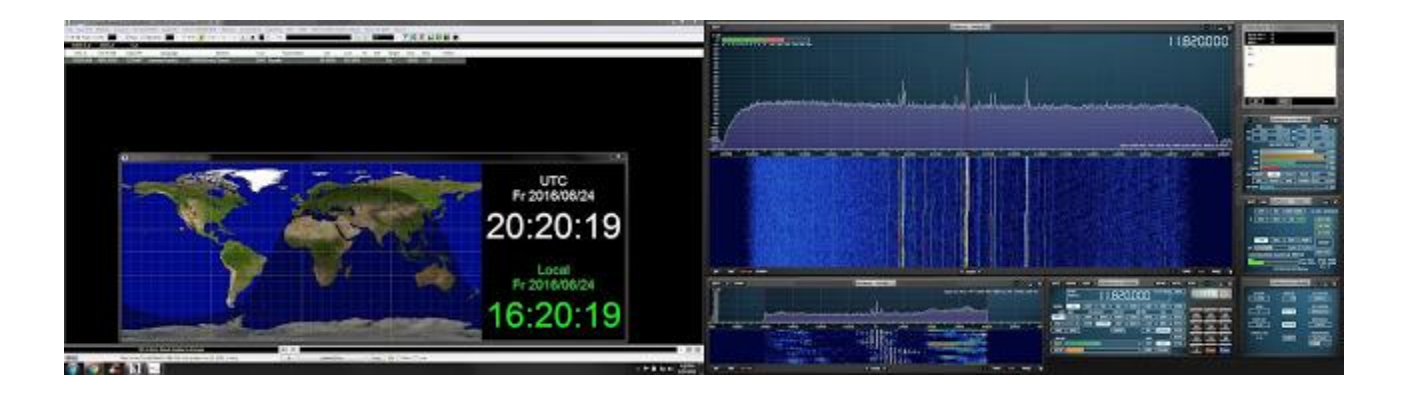

CSV user list browser is one of the best and actually least known about add-on programs for the SDR/SWL'ING enthusiast. This powerful app will import and display just about any of the popular online shortwave databases (AOKI, EIBI or even your own) allowing you to follow/track whatever frequency SDRuno is currently set on and give you the proper station information. Another great feature is the built in map. The popup map will show your home location and the broadcast station location. Last but not least is the built in scanner. You can have CSV User list Browser scan frequencies between a range from your own custom database. I only touched the surface...It does so much more.

My system is Windows 7 64bit. If you are using a 32bit system or a newer version of Windows, please double check the download section for each of the 2 apps needed and make sure they are compatible.

#### **Below is the way I have SDRuno talk with CSVUserlistBrowser. I will assume you have SDRuno installed and running properly.**

**You can click on any of the pictures to make them full screen.** I also have all the pictures used in this step by step available for download. If you would like to see them up close or maybe you want to look at them along with these directions. [Click Here](https://www.dropbox.com/s/hyjn4proxomt54n/Howto.zip?dl=0) to download the .zip file

# **PART A: Downloads & Installs**

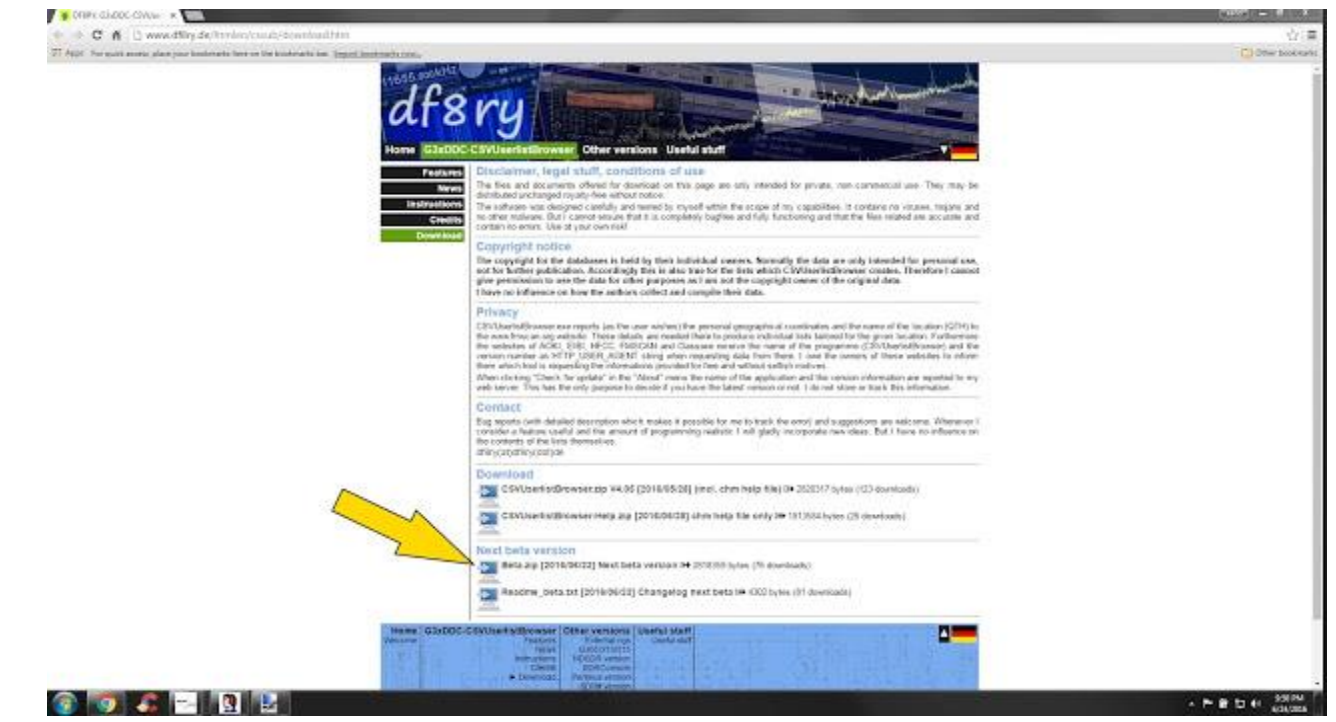

Step 1: Download CSVUserlistBrowser (use the latest beta release) [here.](http://www.df8ry.de/htmlen/csvub/download.htm)

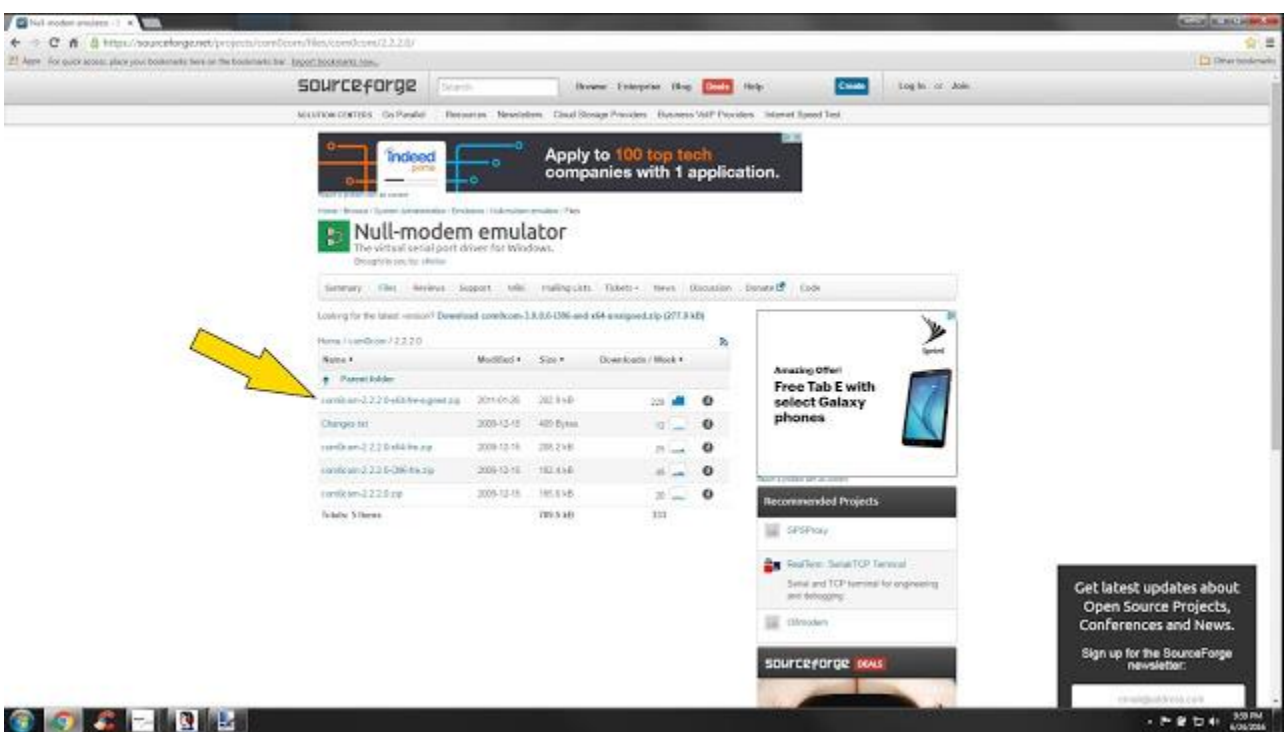

Step 2: Download com0com [here](https://sourceforge.net/projects/com0com/files/com0com/2.2.2.0/com0com-2.2.2.0-x64-fre-signed.zip/download) (check and see if they have a [32 bit signed version\)](https://sourceforge.net/projects/com0com/files/com0com/2.2.2.0/)

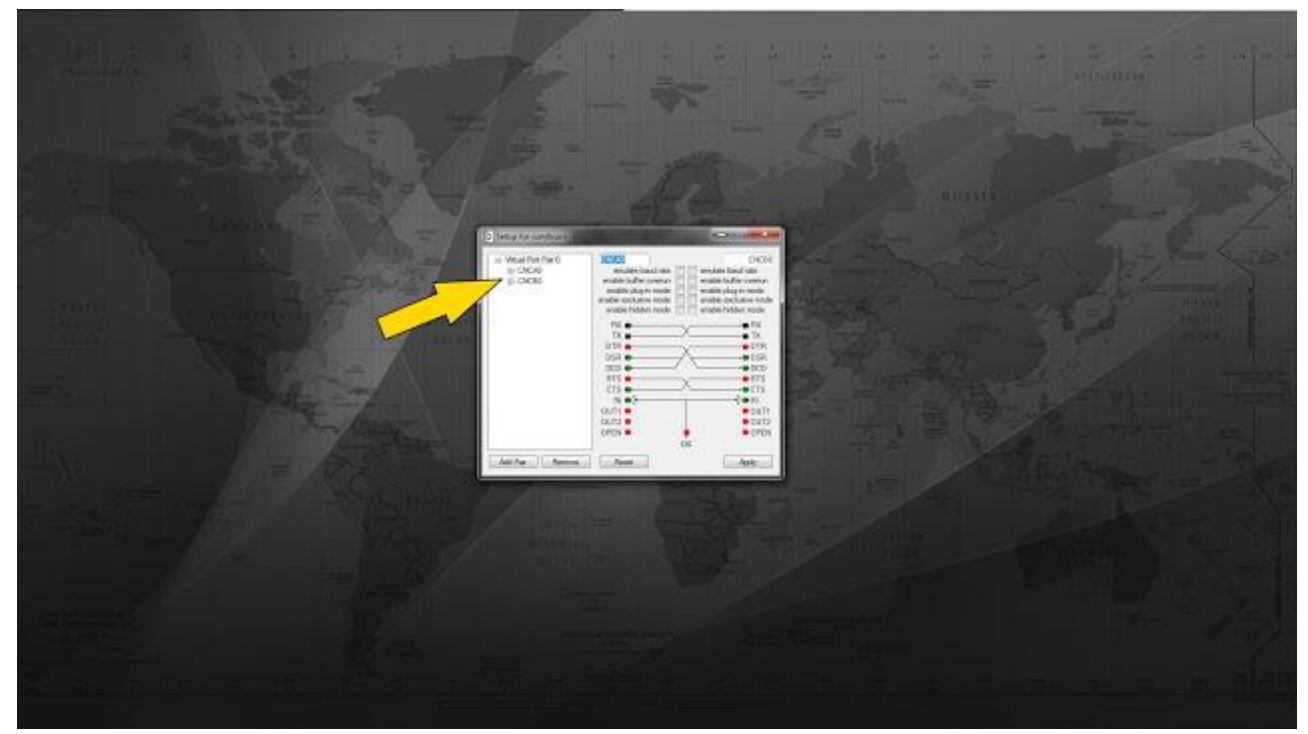

Step 3: Install com0com using the default settings. com0com will assign your system 2 virtual com ports. Please note the com port pairs assigned by the program. It will either be a numerical pair (ie: com7 com8) or alphanumerical (ie: CNCA0 CNCB0) We will need these pairs generated later on so please write them down. You can complete the setup by clicking next threw-out the whole install. The defaults are fine.

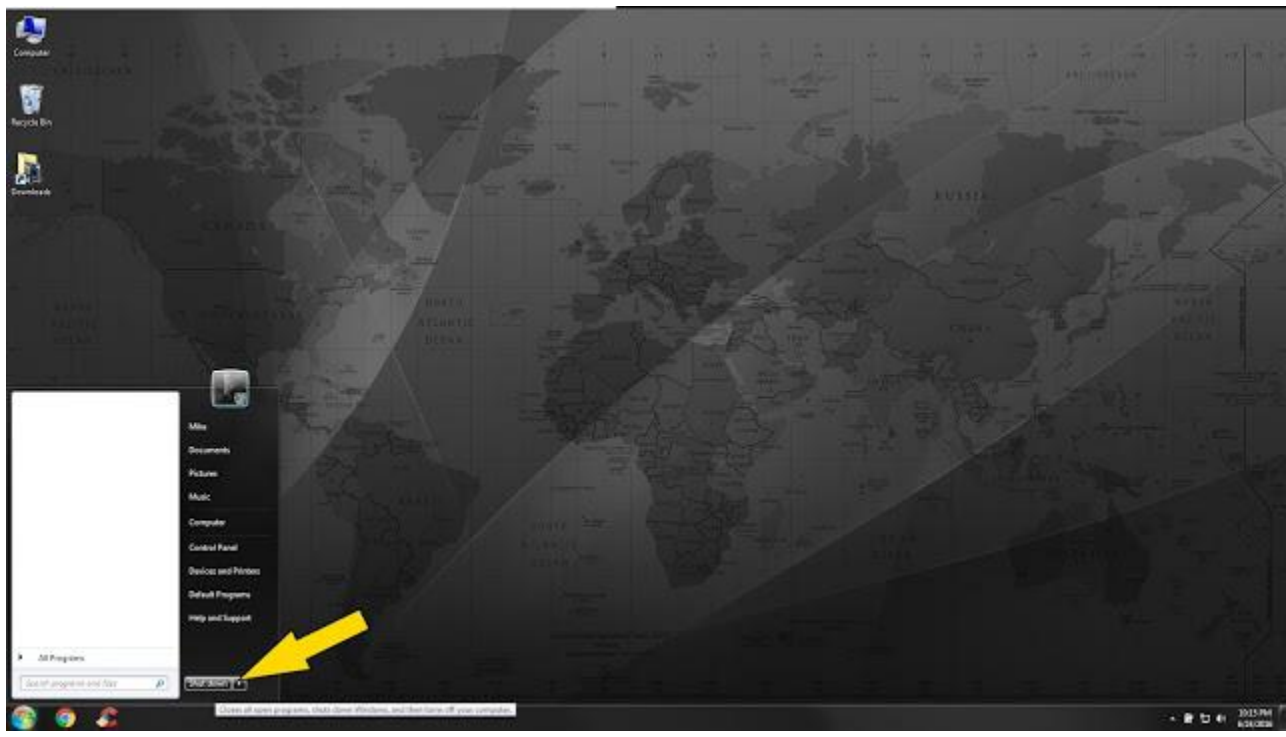

Step 4: Assuming all went well with Step 3: Reboot your system.

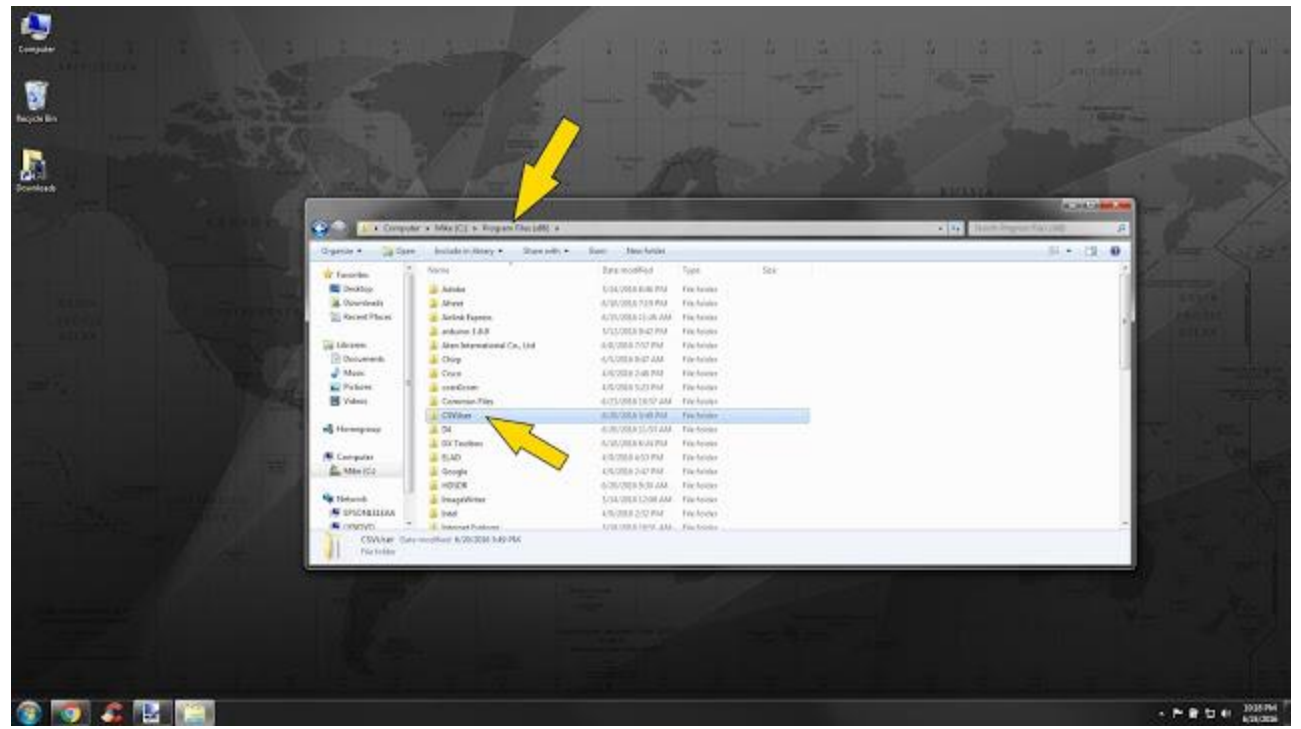

Step 5: Make a folder either on your desktop or in your Program files directory called "CSVuserlistBrowser". You can name the folder whatever you like. I have my folder located in "C:\Program Files (x86)\CSVUser\CSVUserlistBrowser".

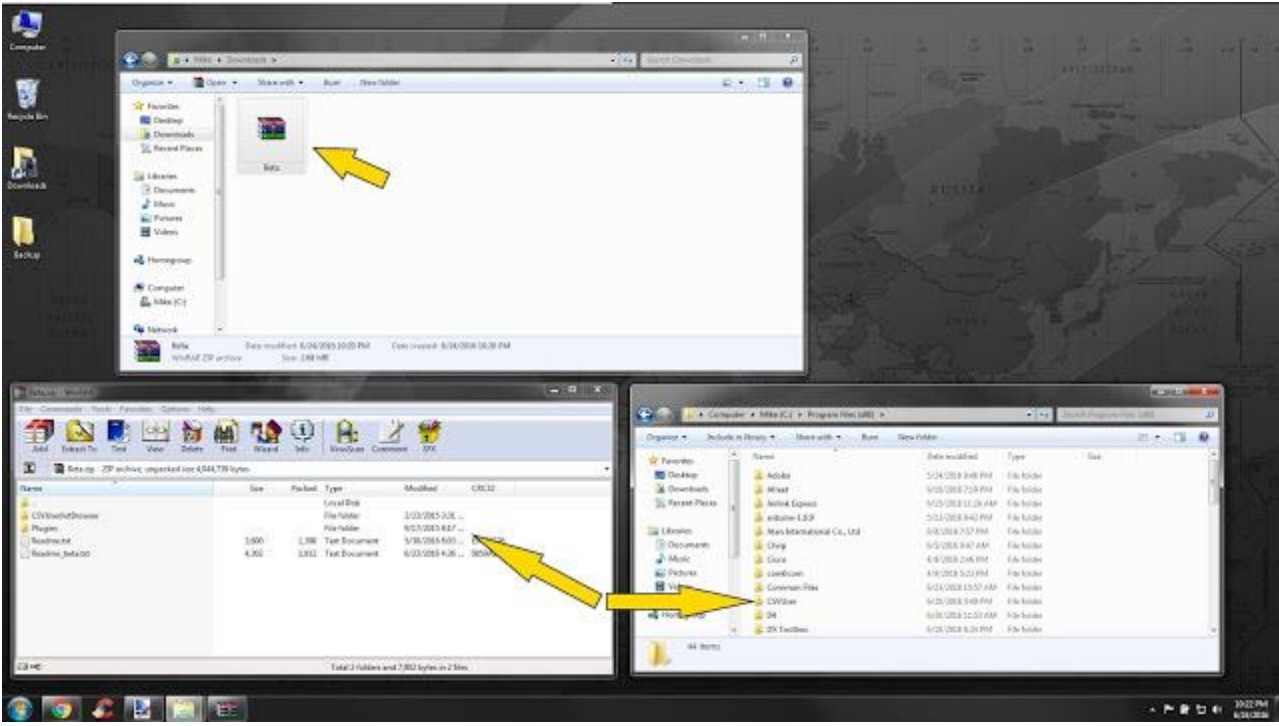

Step 6: Double click on the CSV beta file you downloaded in Step 1: The file is called Beta.zip. You will see 2 folders and 2 txt files. Select everything from inside that beta.zip and put it in the folder you named in Step 5.

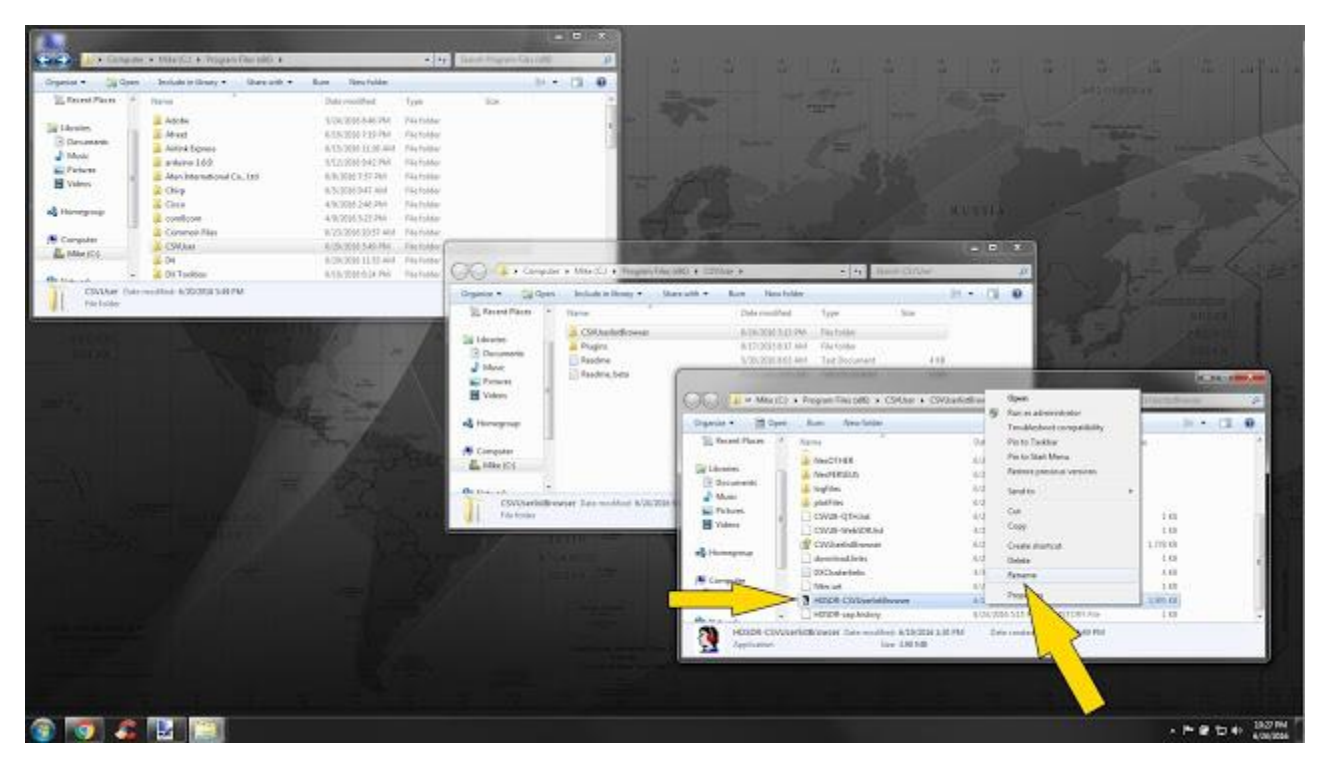

Step 7: Go into the CSV folder you created in Step 5 and double click the folder called CSVUserlistbrowser. Rename the .exe file named "G31DCC-CSVUserlistBrowser" to HDSDR-CSVUserlistBrowser

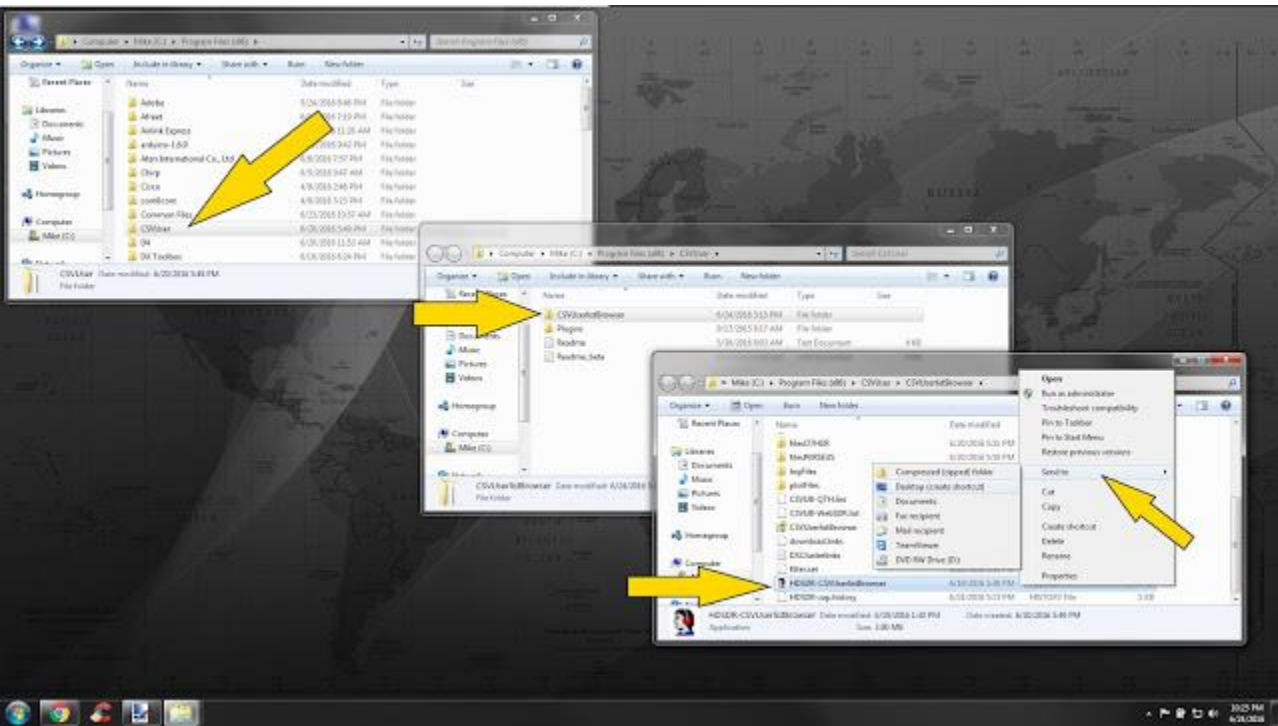

Step 8: Right click on the .exe you just renamed in step 7: and send a shortcut to your desktop by selecting Send to and Desktop (create shortcut). You can now close any folder you have open from all the above steps.

## **PART B: SDRuno settings**

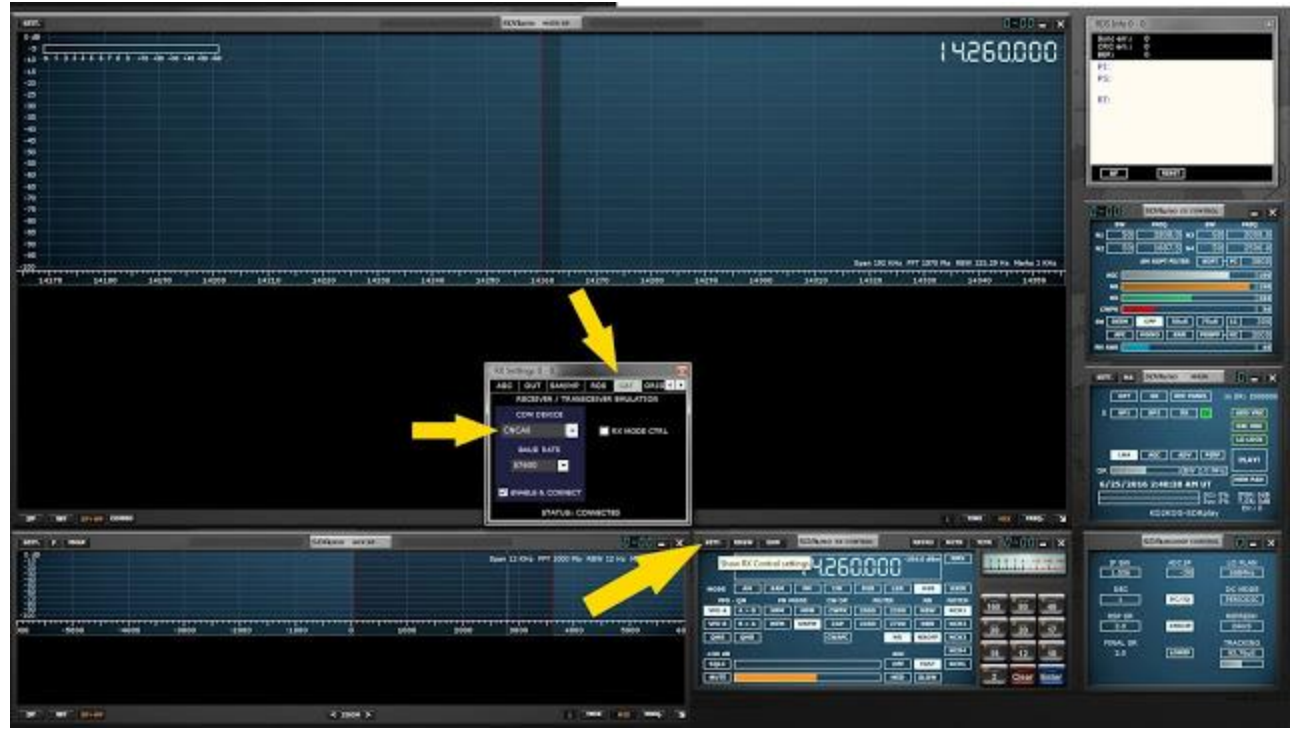

Step 1: Note the two virtual ports com0com created from the Step 3 section A. Mine just so happen to be CNCA0 & CNCB0. Open SDRuno and go to your SDRuno RX CONTROL Module and click on the top left button called "SETT." A new popup window will open. Navigate to the right into the tab called CAT. Set the COM DEVICE to the first com port pair generated that was generate by com0com. In my setup I used CNCA0. **You have to manually type in the assigned com port (Mine was CNCA0 that is a zero not o) and press enter.** Set your BAUD RATE to 57600. Click the check box that says ENABLE & CONNECT. Your STATUS: on the bottom should now say "CONNECTED" if all went well. Leave SDRuno running and close the "SETT" popup window.

# **PART C: CSVUserlistBrowser settings**

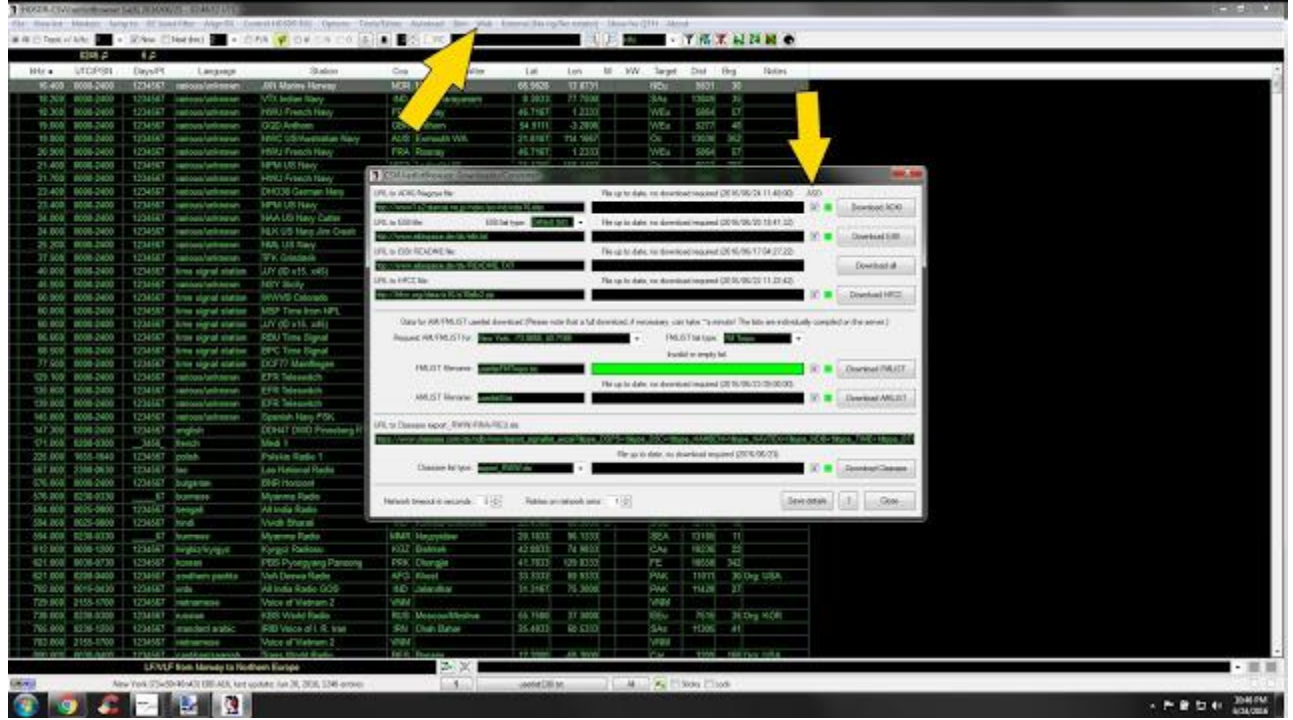

Step 1: Launch CSVUserlistBrowser with the shortcut we created in Step 8 section A. The very first thing we want to do is have a fresh copy of all the different databases available to CSVUserlistBrowser and have them auto update. Navigate to the top of CSVUserlistBrowser and click on "Web". Inside of Web click on "Downloaded /Converter" select all the check boxes that are underneath ASD. Click "Save details" and you can click close. Do the same thing again by clicking Web and Downloaded /Converter. It should now start to download all the databases for you. If all went well you should see progress bars next to each database available advancing. When its finished click "Close". **You want to run the database update procedure about every 2 weeks. The above steps will only update your database if you go to the Web section and click on "Downloaded /Converter".**

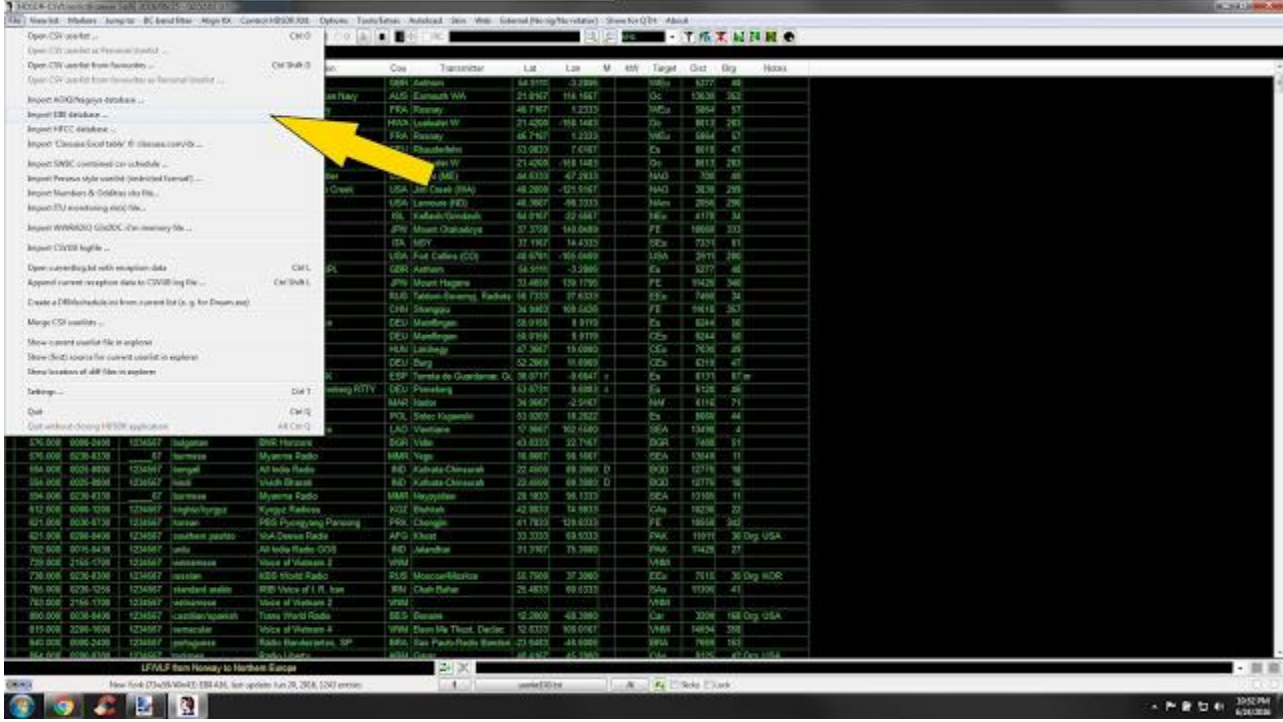

Step 2: Click on "File" "Import EIBI database". A popup will open and select "eibi". Go to the top again and select "View list". Make sure #1 shows "userlistEIBI.txt with a check and bold bullet next to it. Navigate again to the top and select "Autoload" Make sure it shows "Autoload List 1 userlistEIBI.txt" with a check next to it. We selected EIBI vs the others because EIBI will give us the distance from our location to the transmitting station.

|                |                                            |                       | 1 HOLE-CHANGESHIP SEN ENGLISH CONDUT |                                                                       |                                                                                                    |                     |                     |                     |              |                        |                          | <b>K. Michigan, INC.</b> |
|----------------|--------------------------------------------|-----------------------|--------------------------------------|-----------------------------------------------------------------------|----------------------------------------------------------------------------------------------------|---------------------|---------------------|---------------------|--------------|------------------------|--------------------------|--------------------------|
|                |                                            |                       |                                      |                                                                       | File Newlid Mailan: Jungitz: IC band Rev. Map to Custom (Color Concert Solutions) Automat: Sim Was Council Newlid (Was Council March 1994) (March 1994) |                     |                     |                     |              |                        |                          |                          |
|                | AT IT'S TAKEN AT A BUT IT IT               | + Silve Elfective     | $-1.7$                               | Camel HRDR FAT<br>$Cn+5n+1$                                           |                                                                                                    |                     |                     |                     |              |                        | <b>MAN - THAT MINK O</b> |                          |
|                | 6254.5                                     | 5.5                   |                                      | Control HIPSON RKZ<br>CM SVIII 2                                      |                                                                                                    |                     |                     |                     |              |                        |                          |                          |
| Ntr.+          | LTOPSH                                     | Dange                 | <b>SHARR</b>                         | Station                                                               | Transmitter<br>Cou.                                                                                                    | 1.85                | $- M$<br>San        | WV Target Dot Dry   |              |                        | - Hotel                  |                          |
|                | 16.408 : DOBB 2400                         |                       | <b>Grikson</b>                       | <b>JOSI Matine Notes</b>                                              | <b>NOR: Nook E</b>                                                                                                    | 06.9928             | 10.0725             | <b>Parties</b>      |              | 9691 30                |                          |                          |
|                | 91.201 0008-2400                           |                       | up op a lan ke oure                  | VTX Indum Navo                                                        | <b>FIG.</b> (Viceyanare) analet:                                                                                                    | 8,3633              | 77.7900             | SAL                 | 13043        | 135                    |                          |                          |
|                | 10.300 0000 2400                           | <b>COMMENT</b>        | <b>International Americans</b>       | <b>HWJ French Stary</b>                                               | <b>PPLO, Hosnay</b>                                                                                                    | 46.7167             | 1,2333              | <b>Wffia</b>        |              | <b>MISSIE</b><br>$-87$ |                          |                          |
|                | 15.908 0008 2450                           | 1234147               | <b>Institution Advisers</b>          | <b>GOD Althurs</b>                                                    | <b>GBR (Ambow</b>                                                                                                    | SLITTE              | 3,2806              | <b>WE's</b>         |              | SITE:<br>i et          |                          |                          |
|                | E9.0000 0008-2400                          | 1234587               | names/anknown                        | <b>HWC US/Auskalian Haro</b>                                          | AUS Exercut VIA                                                                                                    | 21.8107             | 104 1867            | l0e                 |              | 13038 352              |                          |                          |
|                | 30, NCBC 0008-2400                         | 1234887               | <b>Institute for Automotive</b>      | <b>HWJ Floris Salv</b>                                                | FRA Resear                                                                                                    | 46.7167             | 12333               | WRs                 |              | specificant            |                          |                          |
|                | 31.408 0008-2400                           | 1234 DET              | <b>Institute Advisorers</b>          | <b>HPEEUS May</b>                                                     | HWA Lustade W                                                                                                    | 21.4208             | $+13.9402$          | XX                  |              | DOM: 202               |                          |                          |
|                | 21.701 808-2400                            | 1234507               | rentes la lista e                    | <b>HWJ Panch New</b>                                                  | PRA Hosney                                                                                                    | 46,7167             | 1.2323              | <b>WEs</b>          |              | 5864<br>$-87$          |                          |                          |
|                | 31.400 Model 2400                          | 1232447               | <b>Hardwall</b> Grabal Bank          | <b>EBACOS CONVENTIONS</b>                                             | DESI HRANGHUM                                                                                                    | \$1,000             | $J$ and             | ۰                   |              | sons war               |                          |                          |
|                | 23.400 0086-2400                           | 1234147               | anous turksows                       | 169103 timy                                                           | MWA Lustuale W                                                                                                    | 31,4200             | 118,5463            | jäe                 |              | B043 283               |                          |                          |
|                | 34,000 0008-2400                           | 1234527               | rentra la disposta                   | <b>JIAA US Nary Oalar</b>                                             | USA Custer (NE)                                                                                                    | 44,8313             | 42,203              | <b>WAO</b>          |              | 708 45                 |                          |                          |
|                | as scale profit 600                        | 1232441               | <b>International Autobiograp</b>     | FEJE LIS Ray Jim Case                                                 | USA Jan Dreak Will                                                                                                    | 49.300E             | <b>T213NC</b>       | <b>JWO</b>          |              | 3536 299               |                          |                          |
|                | 25.208 0008-0400                           | 123455T               | istima/grkspen                       | <b>105, 15 Nav</b>                                                    | USA Summers (M2)                                                                                                    | 46,3667             | $-00.3030$          | <b>Yi-Farm</b>      |              | 2014 230               |                          |                          |
|                | 77.500 0008-2400                           | <b>ENSIT</b>          | narios/or becom                      | <b>TFK Oprelant</b>                                                   | <b>81. Networthingway</b>                                                                                                    | <b>SA RIGHT</b>     | $-22.5047$          | <b>PROJE</b>        |              | 41TE 34                |                          |                          |
|                | 80.008 BOBS 2808                           | 1204467               | <b>Side signal station</b>           | LUV (El artic ad is                                                   | JPN fishers Oldinations                                                                                                    | 27.2528             | 148,9408            | FB.                 |              | <b>TOULOU JOY</b>      |                          |                          |
|                | 45, 500 0008-2400                          | 1234567               | <b>WEIGHATERS</b>                    | <b>HSY Sichi</b>                                                      | <b>CH PETE</b>                                                                                                    | 37.4907             | $54-013$            | <b>COL</b>          |              | 7301<br>$-44$          |                          |                          |
|                | 60,000 0008-2400                           | 1234587               | line your states                     | WWW.Cristade                                                          | USA Fet Callins (CO)                                                                                                    | 40,6731             | 105, 9409           | <b>LISA</b>         |              | 2010 200               |                          |                          |
|                | 60 DOE BOBE 0400                           | 1234467               | TONA MODAR GERRICO                   | <b>Indian Turns from 1970</b>                                         | GER Aption                                                                                                    | 64 IFFFE            | 3.2806              | <b>Kar</b>          |              | <b>MYA</b><br>$-45$    |                          |                          |
|                | 00.006 0008-2400                           | 1234561               | ites signal station                  | <b>IV JOKS HS</b>                                                     | JPH Moot Pagera                                                                                                    | 33,405E             | 138,5766            | PE.                 |              | 1420 340               |                          |                          |
|                | 68,800 0008-2400                           | <b>LZMART</b>         | line your states                     | <b>Hou Time Stone</b>                                                 | RUS Taldern-Severant Wallack St 7333                                                                                                    |                     | 32,6333             | <b>REG</b>          |              | 74600 34               |                          |                          |
|                | 60.000 0000 2000                           | <b>TERRIT</b>         | <b>SHARAGE SERIES</b>                | <b>SPO TIME SIGNA</b>                                                 | <b>Get oranges</b>                                                                                                    | 34, 84, 65          | 100 Listin          | FE.                 |              | thing and              |                          |                          |
|                | 77.500 0006-2400                           | 1234567               | time planet station                  | DOVT Matebook                                                         | <b>DDJ Tibr</b> dinger                                                                                                    | 90.8156             | 9.0113              | <b>YOU</b>          |              | 4244.1<br>$-100$       |                          |                          |
|                | 129.100 0001.2400                          | 1234587               | laterchardisters                     | <b>PTT Telepolith</b>                                                 | DEU Stanfingen                                                                                                    | 00.0158             | 9.8109              | <b>DO</b>           |              | <b>CLL</b><br>190      |                          |                          |
|                | 136 608 0008 5400                          | 1234467               | ladischarksom                        | <b>GR National</b>                                                    | HUS Labbagy                                                                                                    | 43.3657             | 150,000             | <b>COL</b>          |              | <b>Note 1878</b>       |                          |                          |
|                | 130.000 0008-2400                          | 1234567               | instead or known                     | <b>CFR Telesvitch</b>                                                 | DOJ Bug-                                                                                                    | 52,2803             | 11.0803             | <b>COL</b>          |              | 6318<br><b>AT</b>      |                          |                          |
|                | 140.000 DOM 2400                           | 1234.003              | <b>Internet/Lendmount</b>            | Speech Navy FSK                                                       | ESP Toyota da Chardannal, Ci-                                                                                                    | 38.8717             | 3.9847              | <b>Press</b>        |              | 0131                   | $ET =$                   |                          |
|                | 141-308 8088-2408                          | 1234957               | Jenglish                             | DOM / DWD Fenebarg RTTY                                               | DOJ Himildeg                                                                                                    | 63.5721             | 9.0943.             | <b>Sea</b>          |              | \$128.<br>$\sim$       |                          |                          |
|                | U1.000 0208-2000<br>220 DOI: 9556-1622     | 3450 Wench<br>1234167 | <b>Sending</b>                       | <b>Jideoi 1</b>                                                       | <b>MAR Finder</b>                                                                                                    | 24,3507             | $-2.9167$           | <b>JUV</b>          |              | 888 71<br>$^{14}$      |                          |                          |
|                |                                            |                       |                                      | Phrenix Radio 1                                                       | <b>POL</b> Delas Kajarest<br>LAD Mansase                                                                                                    | <b>83 83 93</b>     | 18,2532<br>102.5500 | Pas<br><b>SIGN</b>  | theirs.      | <b>BODE</b>            |                          |                          |
|                | INT DOE: \$100,000.00<br>576,000 0008-2400 | 1234567<br>124561     | <b>Jag</b>                           | Las Atalicka Radio<br><b>FEW Hotels</b>                               | BOR Niss                                                                                                    | 13,9667.<br>43 8300 | 22.TW7              | <b>DOR</b>          |              | 7418<br>199            |                          |                          |
|                | 670.000 0238.0330                          |                       | Outgarian<br><b>COLD Garmela</b>     | <b>Nissana Rada</b>                                                   | <b>MUS Year</b>                                                                                                    | TA BHAT             | <b>W. TEXT</b>      | <b>JUIA</b>         | 131490       | $-11$                  |                          |                          |
|                | GM 008 0025-8800                           | 1234567               | Dengah                               | All India Radio                                                       | <b>INI Notata Chineset</b>                                                                                                    | 22.4505             | <b>Sit Jolor D</b>  | 800                 | <b>NOTIN</b> | $\mathcal{R}$          |                          |                          |
|                | 554,000 0025-8800                          | 1234567               | <b>Tund</b>                          | Visão Diveat                                                          | FIG. Activity Orinarysh                                                                                                    | 22,4500             | BE3800 O            | BGD                 | 62778        | ×                      |                          |                          |
|                | <b>HAR DOWN \$2100 \$2230</b>              |                       | <b>CEL Surround</b>                  | <b>Résaura Roza</b>                                                   | <b>Mill</b> Terry Line                                                                                                    | 30 1031             | <b>MATCHER</b>      | <b>GRAN</b>         | 131991       | $-11$                  |                          |                          |
|                | G12.008 0086-1209                          | 1234067               | teaghizdoyagyz                       | <b>Nyrigyz Radiose</b>                                                | <b>HTZ Glahhot</b>                                                                                                    | 42,0033             | 74, 98, 13          | CAL                 |              | $\mathbb{H}$<br>15239. |                          |                          |
|                | 621,008, 0006-8730                         | 1234587               | <b>Romano</b>                        | PBS Pyongsung Paresting                                               | PRK Orongin                                                                                                    | 41,7633             | 129, 0333           | PE.                 |              | 10558 342              |                          |                          |
|                | 621 DOB \$2395 BASS                        | 1234441               | <b>Southern parties</b>              | <b>Visit Orenta Radio</b>                                             | MED. Id-Jul.                                                                                                    | 33.3333             | 69.9333             | <b>PAK</b>          |              | 11011                  | <b>CAS Cug LISA</b>      |                          |
|                | 702.008 0015-0430                          | <b>12345KT</b>        | lastu                                | All Isaa Rado GDS                                                     | <b>50 Marcha</b>                                                                                                    | 31,3107             | 75,3800             | <b>PMAC</b>         |              | w<br><b>THZE</b>       |                          |                          |
|                | 729.000 2495-0700                          | 1234507               | <b>Hollmannister</b>                 | Visica of Vietnam 2                                                   | <b>VMA</b>                                                                                                    |                     |                     | Matt                |              |                        |                          |                          |
|                | Patrick et is 2100                         | 1234841               | Vesser                               | <b>KSD Weld Radio</b>                                                 | <b>RUS Steeler/Moder</b>                                                                                                    | <b>Vi. Nos</b>      | art modi            | 0.01                |              | Note:                  | as this rock             |                          |
|                | 705.000 0238-1203                          | 1234187               | standard arabic                      | 1985 Voice of L.R. Italy                                              | <b>591 Chan Datus</b>                                                                                                    | 26.4000             | GR 5333             | <b>ISAu</b>         |              | 1006<br>$-41$          |                          |                          |
|                | PER ROB 2155-1700                          | 1234507               | delmanerse                           | Voice of Vietnam 2                                                    | <b>VIAI</b>                                                                                                    |                     |                     | <b>Vees</b>         |              |                        |                          |                          |
|                | sinh richt - michel banel                  | <b>FINISH F</b>       | <b>Allege Brand Stations</b>         | Total Model Esate                                                     | <b>GATHER MAY</b>                                                                                                    | <b>TT RAYER</b>     | Add not             |                     |              |                        | TYPE - TAKE PAIN CITY    |                          |
|                |                                            |                       | LFAU- \$sin Navagy to Natham Busge   |                                                                       | 20 20                                                                                                    |                     |                     |                     |              |                        |                          | $-10.00$                 |
| <b>Carried</b> |                                            |                       |                                      | New York (734/3040) (201430, last update: lun 30, 2016; 1245 entries) | <b>Southern</b>                                                                                                    | uestel, Grot        |                     | Link Ca Ellide Else |              |                        |                          |                          |
|                |                                            |                       |                                      |                                                                       |                                                                                                    |                     |                     |                     |              |                        |                          | 1954 FM                  |
| ۰              |                                            | ı,                    | G.                                   |                                                                       |                                                                                                    |                     |                     |                     |              |                        |                          | 人所是如他<br>6/06/2006       |
|                |                                            |                       |                                      |                                                                       |                                                                                                    |                     |                     |                     |              |                        |                          |                          |

Step 3: Click on "Control HDSDR RX1" on the top menu of CSVUserlistBrowser and make sure a check is next to Control HDSDR RX1. If you do not have a check you click Control HDSDR RX1.

|                       |                         |                      | 1 HOUR CIVILIANS BURNIN (AND STANDARDS AT MUSICAL) |                                                                                                    |                                                                                                    |                 |                    |                               |              |                                  | <b>N. ANY ROOM</b>                         |
|-----------------------|-------------------------|----------------------|----------------------------------------------------|----------------------------------------------------------------------------------------------------|----------------------------------------------------------------------------------------------------|-----------------|--------------------|-------------------------------|--------------|----------------------------------|--------------------------------------------|
|                       |                         |                      |                                                    |                                                                                                    | Flie Viewich Multers Intern BC band filer (Alge DC: Connel HD/STAI) (Options) Tools Date: Autobask Star Wall Education (Weighto stude) - Show for (SH) Moost |                 |                    |                               |              |                                  |                                            |
|                       |                         |                      |                                                    | If IR ED Track a Victor 1999 . We Real ED Note (that I IS IN THE U.S. ED IF IT IS NOT THE PRODUCT PRODUCT PRODUCTS IN EXAMINE THE REAL |                                                                                                    |                 |                    |                               |              | ■■マア活業科科製●                       |                                            |
|                       | <b>GOR A</b>            | 6.8                  |                                                    |                                                                                                    | Use 3 are what for DRM staring my/                                                                                                    |                 |                    |                               |              |                                  |                                            |
| Wir.w.                | UTC/FSN                 | Days/71              | Larguage                                           |                                                                                                    | Apply section constraint offset of 6 texas                                                                                                    |                 |                    | Let M W Tarpt Dat Big . Notes |              |                                  |                                            |
|                       | 16.408 0080-3408        |                      | 1234567 Various Lab                                |                                                                                                    |                                                                                                    |                 | 103 632/6          | <b>NDO</b>                    | 5001 30      |                                  |                                            |
|                       | 18.300 0000-2400        | 1234867              |                                                    | $6m +$                                                                                                    | Twist satisfy fundactions forwarded as "Male"                                                                                                    | CHIT2           | <b>77 7910</b>     | Older                         | TRAFFIC      | 195                              |                                            |
|                       | 10.000 0000 0400        | 1234917              |                                                    | <b>HILL Free</b>                                                                                                    | Settings.                                                                                                    | <b>CMT</b>      | 12233              | WEs                           | <b>State</b> | -67                              |                                            |
|                       | FR.608 0000-3456        | 1234567              | <b>VINDAN ROOM</b>                                 | GGD Arthony                                                                                                    | <b>South Ave Service</b>                                                                                                    | $-111$          | $-3,2606$          | <b>WEa</b>                    | 6277         | $-40$                            |                                            |
|                       | 19.800 0006-2400        | 123487               | <b>JOHN EXHIPSIN</b>                               | MIKE US/Australian Riary                                                                                                    | AUS Eyreste WA                                                                                                    | 21.1167         | TIM TRAT           | ğ                             | 13030 252    |                                  |                                            |
|                       | 30.00E 0000-5410        | 1214587              | <b>Variate Kalensee</b>                            | <b>REAL Evening New</b>                                                                                                    | <b>FRA Pleasey</b>                                                                                                    | ail 2167        | 17333              | <b>WEs</b>                    | time and     |                                  |                                            |
|                       | <b>11.400 0000-3400</b> |                      | 034507 instruction/gram                            | <b>MPM LIS Harv</b>                                                                                                    | HWA 3 Laborer W                                                                                                    | 31,6208         | 158 1453           | jOE.                          | 80 LE 282    |                                  |                                            |
|                       | 21.700 0006-2400        | 1234857              | various/unbream                                    | <b>HIIU Presch New</b>                                                                                                    | <b>FRA Kessay</b>                                                                                                    | 46,7167         | 1.23%              | WEs                           | 6864 657     |                                  |                                            |
|                       | 23.400 0000-2400        | 1234917              | VINKLATABAHM                                       | DROB Geman Nary                                                                                                    | <b>DEU Elkaudedelus</b>                                                                                                    | 61,0033         | 2.9167             | Xiv.                          | 6016 3 4 F   |                                  |                                            |
|                       | 22,408 0086-2408        | 1334567              | Vanculations                                       | <b>NEW LG Havy</b>                                                                                                    | <b>HVOL Lusharin W</b>                                                                                                    | 21,6308         | Hill held          | ios.                          | 90°EE 283    |                                  |                                            |
|                       | 34.000 0006-2408        | 1234557              | <b>Update Automate</b>                             | MAA US Navy Cather                                                                                                    | USA Cutter (NE)                                                                                                    | 44,6333         | 47.353             | <b>JULO</b>                   |              | T90 49                           |                                            |
|                       | 30 ROT 0000 2450        | 1234587              | variate Children                                   | M.K US New Jim Creek                                                                                                    | USA Use Datel (MX)                                                                                                    | 48.2008         | (121.9307)         | <b>JUNO</b>                   | 3030 200     |                                  |                                            |
|                       | 35 306 0000 SAM         | 1234562              | <b>Istribut Autocom</b>                            | MAL LCD Navy                                                                                                    | LISA Lamoure (ND)                                                                                                    | 46,3667         | -NE 3330           | <b>Video</b>                  | 2056 295     |                                  |                                            |
|                       | 37,500 0006-2400        | 1234607              | TOYOTA CARDYSAN                                    | <b>TPK Grimtwilk</b>                                                                                                    | 15L Networthhan                                                                                                    | 64.8107         | $-22,5967$         | PECU                          | 4178 34      |                                  |                                            |
|                       | 40 DOE 0000-2498        | to suich             | lime signal station                                | JJY 80 x15, sdily                                                                                                    | JPN - Mexed Oluttadous                                                                                                    | 37.3728         | 142 8489           | PE.                           | 10080 113    |                                  |                                            |
|                       | 45.900 0000 Jack        |                      | 12 Store Luxus Antivore                            | 16Y Soly                                                                                                    | <b>IDA BOY</b>                                                                                                    | 37.1107         | 14,8323            | 564                           | T201. 0.65   |                                  |                                            |
|                       | 00.008 0086-2408        |                      | 1234557 litera stanal stakes                       | <b>INVI/B Colorado</b>                                                                                                    | USA 7 et Calina (CO)                                                                                                    | 40.5731         | 100,0403           | <b>105A</b>                   | 2916 200     |                                  |                                            |
|                       | 60.000 0000.3416        |                      | 1234957 litera signal station                      | <b>MSF Tans Iron 109</b>                                                                                                    | DOR Anthony                                                                                                    | 54 9771         | $-3,7000$          | <b>PH</b>                     | 6277, 148    |                                  |                                            |
|                       | 60 DOM: DOM: SECO       |                      | 1034962 (time signal station                       | LIV BE LTE, 1089                                                                                                    | JPh Must Hagane                                                                                                    | 33,0648         | 136,5766           | 95                            | 11636 380    |                                  |                                            |
|                       | 06.008 0006-2408        | 1234507              | time signal station                                | RSU Time Skaral                                                                                                    | RUS Teldon-Severed, Radiate 56,7333                                                                                                    |                 | 37.6330            | <b>CD</b> U                   | 3460.        | $-34$                            |                                            |
|                       | 08 900 0006-2408        |                      | 1234057 Illinia signal station                     | <b>BPC Time Stenal</b>                                                                                                    | <b>CHRI TRANSVIL</b>                                                                                                    | 34,5433         | 109 5420           | <b>PE</b>                     | 11610 257    |                                  |                                            |
|                       | 31.000 0080 5800        | 1234947              | tions signal station                               | DCF17 Maintinger                                                                                                    | DELI Mantrigen                                                                                                    | 50.2156         | 0.2119             | Su <sub>1</sub>               | 62441        | $-60$                            |                                            |
|                       | 129.109 0006-2400       |                      | 1234567 various/unbrane                            | <b>EFR Telephone</b>                                                                                                    | DEU Mainfirgen                                                                                                    | 50.85%          | 0.0113             | <b>OEU</b>                    | 63481        | 100                              |                                            |
| T35.60E 00BS-349E     |                         |                      | IZMST juria-s/ukryssi                              | <b>EFR Talesmitch</b>                                                                                                    | HUN Lakings                                                                                                    | 47,3007         | 19,0000            | CO <sub>2</sub>               | 2000         | $-47$                            |                                            |
| THE DOES BOOK SAVE    |                         |                      | <b>USEWAY</b> - commentationing                    | EFR falsement                                                                                                    | <b>DELL Barg</b>                                                                                                    | 62,2848         | 11 BROS            | Of a                          | 6.718  47    |                                  |                                            |
|                       | 145.008 0000-2408       |                      | 1234557 various/unlocated                          | Spanish New FOX                                                                                                    | ESP Tereta de Quantanyar, QU 38.8717                                                                                                    |                 | 4.6947             | <b>Cu</b>                     |              | 6131 67m                         |                                            |
| 147,300 0000-2400     |                         | 1234907              | <b>I produkt</b>                                   | DENKT DATE Printed BYTTY                                                                                                    | DEU Perabent                                                                                                    | 53,6731         | 9.8883             | 250                           | \$125        | 45                               |                                            |
| 171.000 0200-0300     |                         |                      | <b>José Milano</b>                                 | <b>Media</b> II                                                                                                    | <b>MAR NASH</b>                                                                                                    | 34 Million      | dini               | <b>JUN</b>                    | <b>ATTO</b>  | 71                               |                                            |
|                       | 225 DOM: 0005-1648      | 1234667 paint        |                                                    | <b>Polynie Radio 1</b>                                                                                                    | POL Sales Hugendit                                                                                                    | \$3,8200        | 18,2622            | <b>ICU</b>                    | DOGGLY       | $^{44}$                          |                                            |
|                       | 987,000 2306-0038       | <b>CASE IN</b>       |                                                    | Las Halenal Radio                                                                                                    | <b>LID Warkers</b>                                                                                                    | 17,9007         | 102.5500           | 354                           | <b>EMSE</b>  |                                  |                                            |
| EM. OCIE 0000-5430    |                         |                      | 121102 Magazine                                    | <b>Ettik</b> Harizont                                                                                                    | <b>BOR Video</b>                                                                                                    | <b>AT \$100</b> | 20 FWF             | 998                           | $14 = 1$     | 9.9                              |                                            |
| EM.008 0236-8336      |                         |                      | <b>C. Gr. Sarrison</b>                             | Myanma Radio                                                                                                    | <b>IMAR Yesu</b>                                                                                                    | 16,8057         | <b>JA 1657</b>     | <b>SCA</b>                    | 43549        | <b>PAC</b>                       |                                            |
| 554,000 0025-8808     |                         | <b>LEWIS CONTROL</b> |                                                    | All India Radio                                                                                                    | 943 Kelkate-Chronicle                                                                                                    | 72,4598         | 68,3909, O         | 900                           | <b>STAR</b>  | $-18$                            |                                            |
| sist does stool secu- |                         | 1214567 Rims         |                                                    | Verific Shanes                                                                                                    | <b>BEI Kelkata Chiroscub</b>                                                                                                    | 22,4006         | ing Jeropi co      | 900                           | titing.      | n pic                            |                                            |
| MA DOI 0200-8308      |                         |                      | G7 burnees                                         | <b>Myanna Radio</b>                                                                                                    | MAR: Naypadan                                                                                                    | 30,1803         | 96,1333            | <b>SEA</b>                    | 121 BL       | $-100$                           |                                            |
| E12.000 0080-1208     |                         |                      | 1234657 Hephin Voygut                              | Kyrger Radios                                                                                                    | <b>KGZ Bishkelt</b>                                                                                                    | 42,8873         | T4 9853            | CAs                           | W23H         | 122                              |                                            |
| IE71.008( 0030-3738   |                         | 1234907              | <b>Buy man</b>                                     | <b>RES Prompying Paneers</b>                                                                                                    | FRK Shough                                                                                                    | 417033          | 129.3133           | PE.                           | 10140. 342   |                                  |                                            |
| 421.008 0290 8400     |                         | 1236562              | southern pastoo                                    | <b>Von Deeus Radio</b>                                                                                                    | APG Rage                                                                                                    | 33 3320         | 49 9333            | <b>PAK</b>                    |              | 11011 30:Org LtGA                |                                            |
| 702.008 0015-0438     |                         | 1234957   undu       |                                                    | All Inde Radio GOS                                                                                                    | <b>BD Jakenhar</b>                                                                                                    | 31,3167         | TV. 3000           | <b>JANG</b>                   | 11426 27     |                                  |                                            |
| 729.008 2166-1708     |                         |                      | 1034562 victoramesa                                | View al Vietnam 2                                                                                                    | <b>MAYS</b>                                                                                                    |                 |                    | hmata                         |              |                                  |                                            |
|                       | 730,008 0230-8308       | 1034647              | <b>Jackson</b>                                     | <b>KEG WIND Radio</b>                                                                                                    | PACE Elipscandblasting                                                                                                    | 657668          | 37,5600            | <b>CD</b>                     |              | 3516 36 Org 1008                 |                                            |
| 705.000 0230-1253     |                         | 1234507              | standard shake:                                    | <b>RIB Visco of L.R. Iran</b>                                                                                                    | 391 Club Baker                                                                                                    | 25,4633         | <b>GE 5333</b>     | GAs                           | 11305 410    |                                  |                                            |
|                       | 783 008 2105 T110       |                      | IZUNI/ Vehamise                                    | Vess at Vietnam 2                                                                                                    | <b>MAN</b>                                                                                                    |                 | on hour work hands | <b>Virgil</b>                 |              |                                  |                                            |
|                       | in manufacturer and a   |                      |                                                    | Then moted as                                                                                                    | acs he                                                                                                    |                 |                    |                               |              | <b>Street, margin Corp. 1974</b> |                                            |
|                       |                         |                      | LF/VLF from hossay to Northern Europe              |                                                                                                    | 24.30                                                                                                    |                 |                    |                               |              |                                  | - 票 期                                      |
| Gen.                  |                         |                      |                                                    | New York (73x25/40x41) EBS 431, just cyclote Jun 28, 2016, 1251 entries                                                                | <b>ALLEY</b>                                                                                                    | sankelidist.    |                    | <b>LINE A TRAVEL</b>          |              |                                  |                                            |
|                       |                         | 多量                   | ١Q                                                 |                                                                                                    |                                                                                                    |                 |                    |                               |              |                                  | <b>WONDAY</b><br>→ 所需型料<br><b>AGA/JOSA</b> |

Step 4: Click on "Options" on the menu and select "Set HDSDR mode when tuning". If you do not have a check, we need to click on "Set HDSDR mode when tuning" to make sure a check is place.

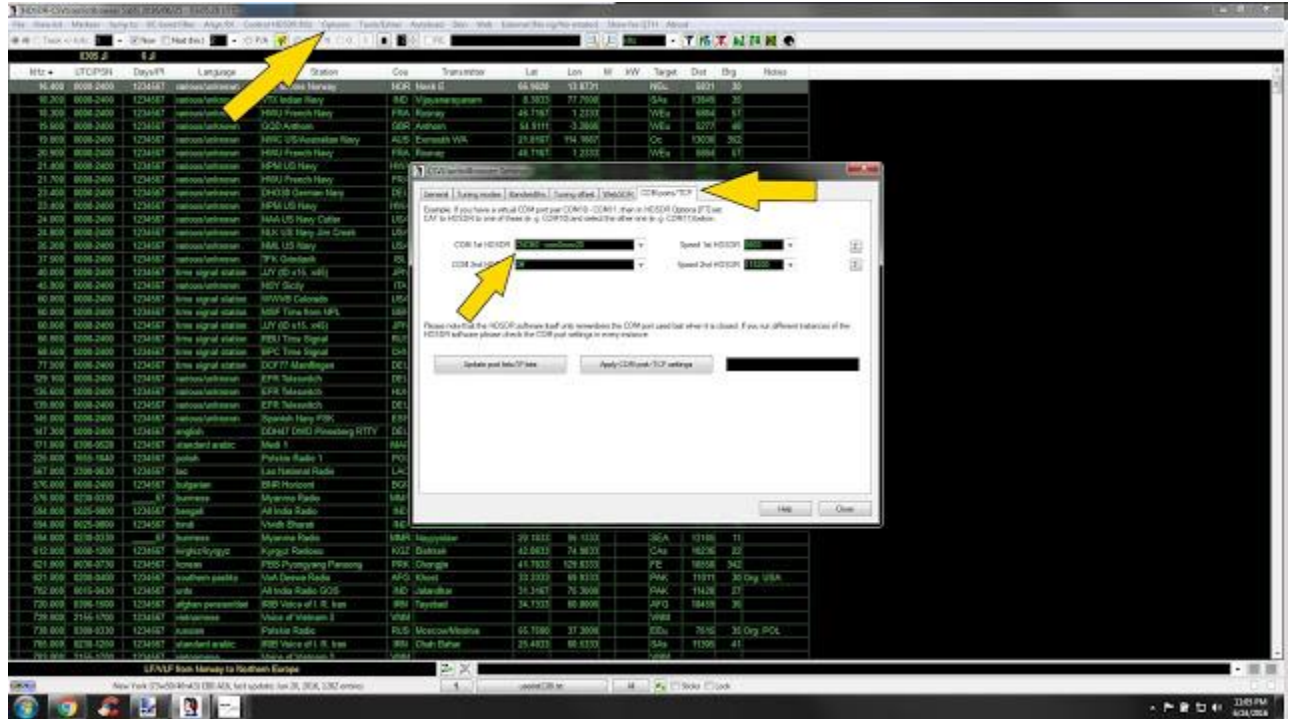

Step 5: Click on "Options" again and select "Settings". Inside of "Settings" select the tab called "COM ports/TCP". This is the sections we will need to know our second assigned com0com port. Inside of "COM ports/TCP" go to the area label COM 1st HDSDR and in the dropdown box select the 2nd of the pair of virtual com ports created by com0com. From my virtual pair I chose CNCB0. None of the other settings need to be change. Now click the Close button.

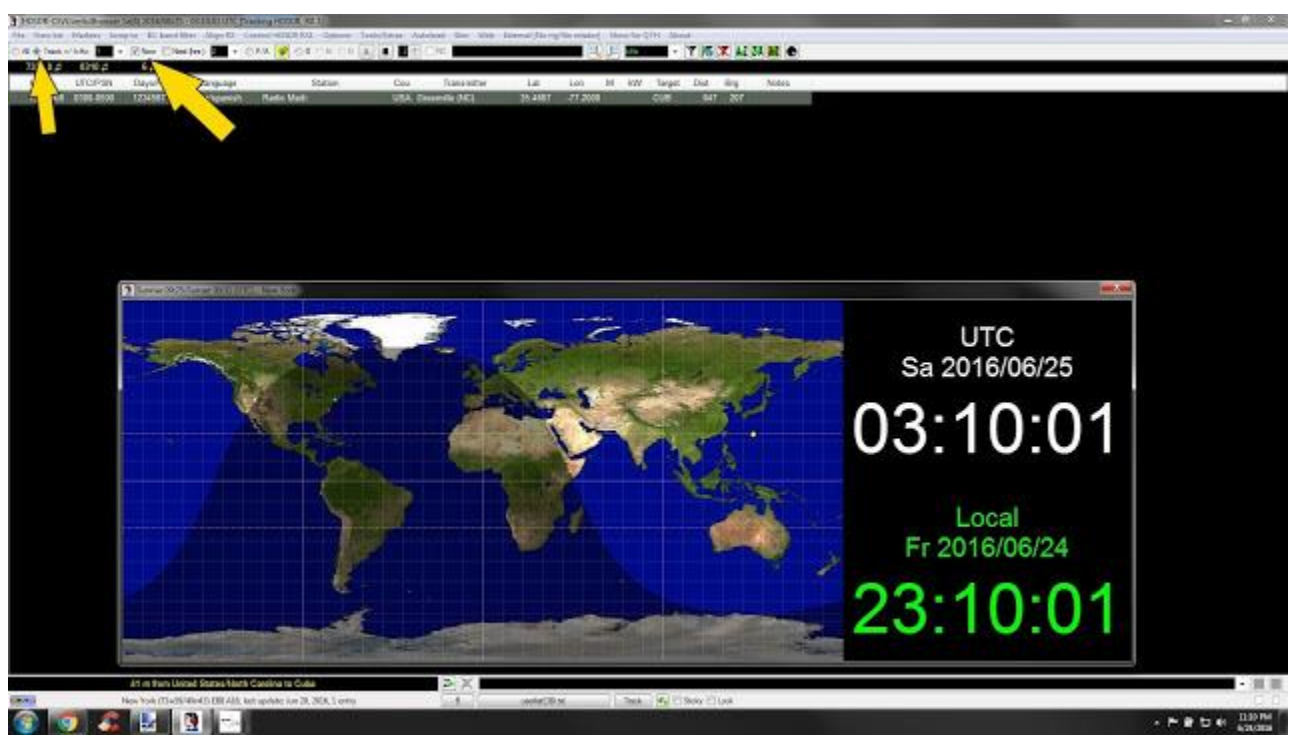

Step 6 Final: On the main screen of CSVUserlistBrowser make sure the Now button is ticked and the next time you load CSVUserlistBrowser along with SDRuno you only have to hit the Track button on the top left. SDRuno will send frequency information to CSVUserlistBrowser and CSVUserlistBrowser will display whatever is on that frequency for that scheduled time.

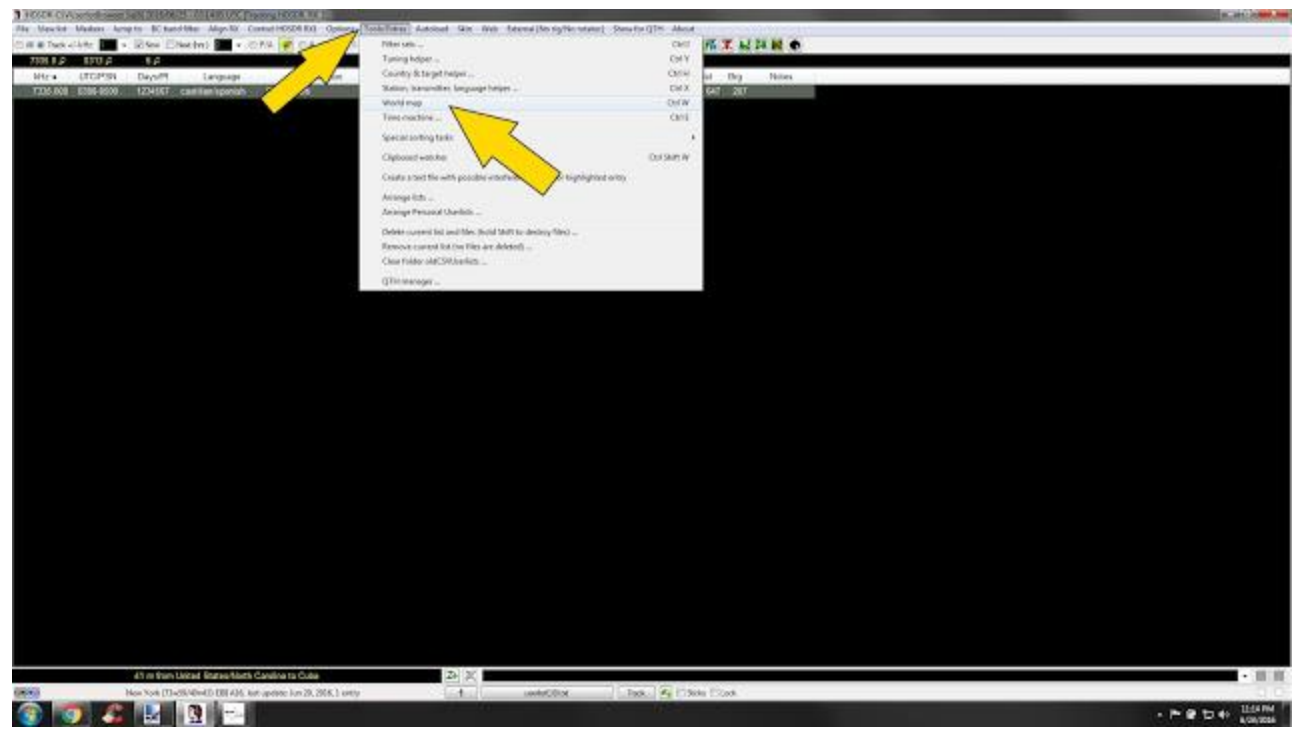

If you would like to see a map like the picture shown at the top of this How-To click "Tools/Extras" and select "World Map". You can right click the inside of the map and select the options. You can add or remove options from the popup map.

This Guide is a work in progress and to be used in conjunction with the official guide, we will be bringing you user tips and things, we have been testing the software for the past 3 weeks, so as we add more this document will be updated. And we will post in the facebook groups when we update the document.

Thanks,

Paul – NN4F [www.nn4f.com](http://www.nn4f.com/) paul@nn4f.com

Mike – KD2KOG [www.kd2kog.com](http://www.kd2kog.com/)